provided by Sebelas Maret Institutional Repository

#### perpustakaan.uns.ac.id digilib.uns.ac.id

# **MEMBANGUN SERVER STREAMING MULTIMEDIA PADA PT MULTI INDOSARVA SEJATI CABANG SURAKARTA**

## **TUGAS AKHIR**

Diajukan Untuk Memenuhi Salah Satu Syarat Mencapai Gelar Ahli Madya Program Diploma III Ilmu Komputer

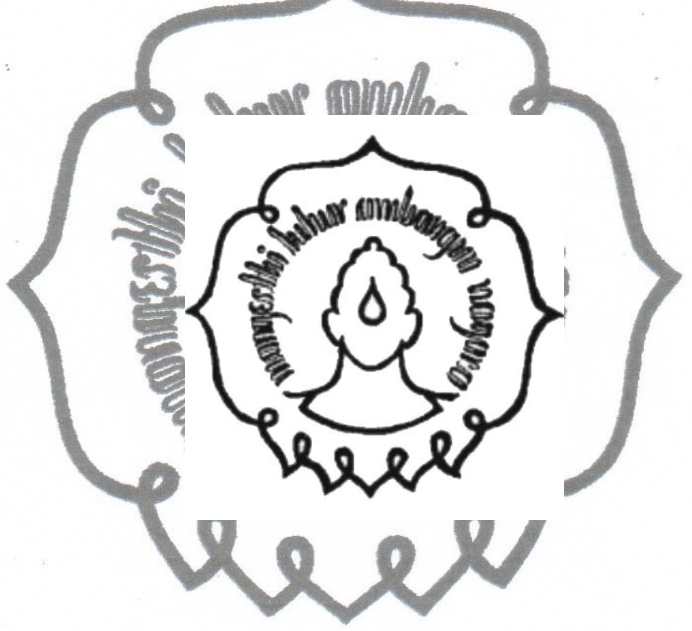

Diajukan oleh:

**HARIS PUJIANTO**

**NIM M3107032**

# **PROGRAM DIPLOMA III ILMU KOMPUTER FAKULTAS MATEMATIKA DAN ILMU PENGETAHUAN ALAM UNIVERSITAS SEBELAS MARET SURAKARTA**

**2010**

# **MEMBANGUN SERVER STREAMING MULTIMEDIA PADA PT MULTI INDOSARVA SEJATI CABANG SURAKARTA**

## **TUGAS AKHIR**

Diajukan Untuk Memenuhi Salah Satu Syarat Mencapai Gelar Ahli Madya

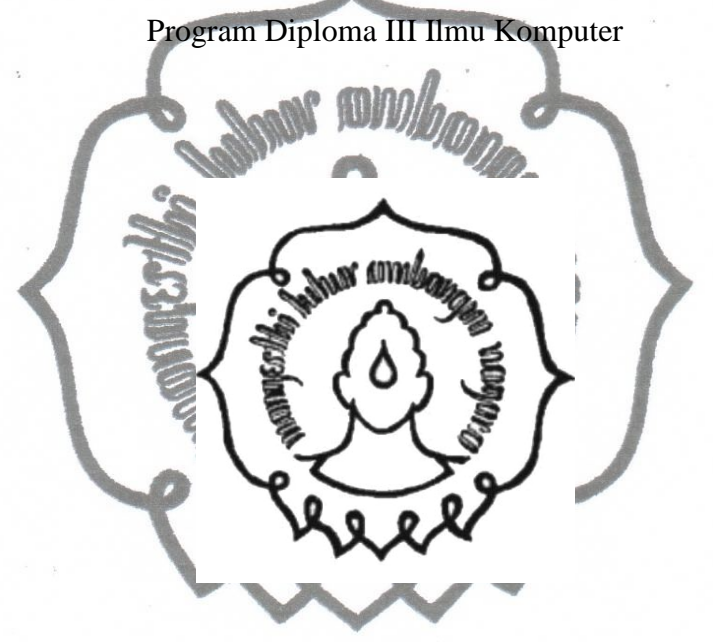

Diajukan oleh:

**HARIS PUJIANTO NIM M3107032**

# **PROGRAM DIPLOMA III ILMU KOMPUTER FAKULTAS MATEMATIKA DAN ILMU PENGETAHUAN ALAM UNIVERSITAS SEBELAS MARET**

## **SURAKARTA**

comn<sup>2010</sup> user

## **HALAMAN PERSETUJUAN**

# **MEMBANGUN SERVER STREAMING MULTIMEDIA PADA PT MULTI INDOSARVA SEJATI CABANG SURAKARTA**

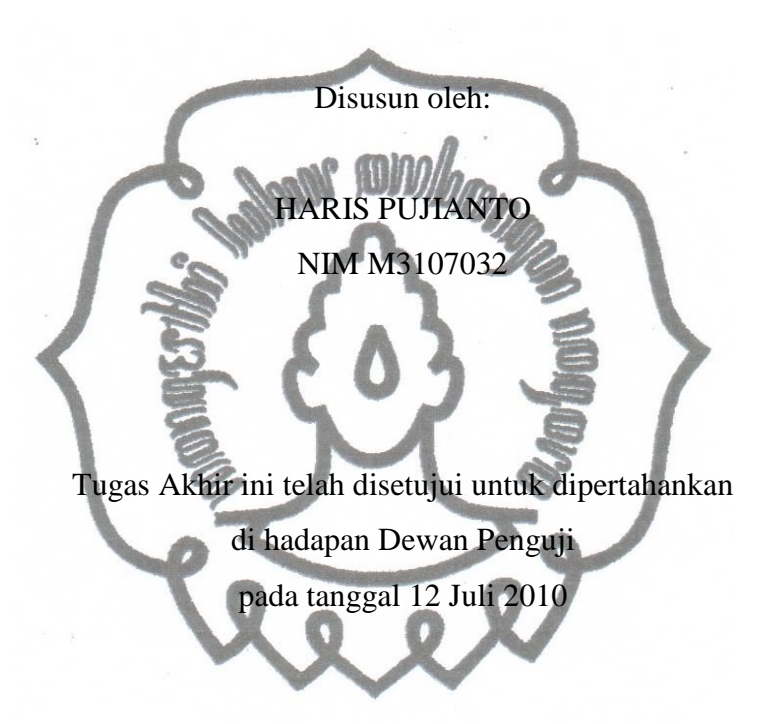

Pembimbing

Rudi Hartono,S.Si NIDN 0626128402

## **HALAMAN PENGESAHAN**

# **MEMBANGUN SERVER STREAMING MULTIMEDIA PADA PT MULTI INDOSARVA SEJATI CABANG SURAKARTA**

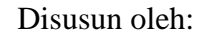

HARIS PUJIANTO

NIM M3107032

Dibimbing oleh:

Pembimbing

Rudi Hartono,S.Si

NIDN 0626128402

Tugas Akhir ini telah diterima dan disahkan oleh Dewan Penguji Tugas Akhir

Program Diploma III Ilmu Komputer

Pada hari Senin tanggal 12 Juli 2010

## Dewan Penguji:

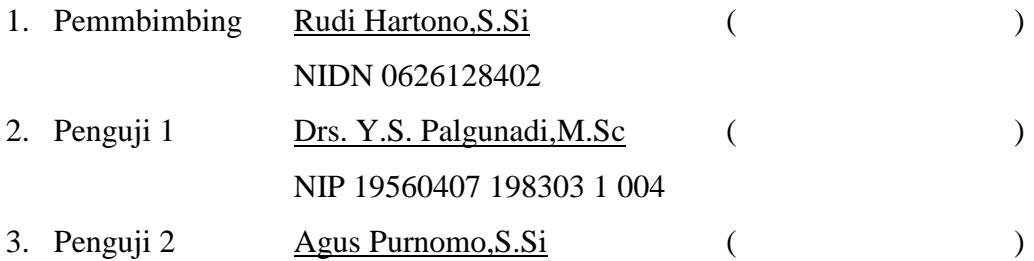

Disahkan oleh:

Dekan Fakultas MIPA UNS

Ketua Program Studi Diploma III Ilmu Komputer UNS

NIP 19600809 198612 1 001 <sup>commit to user</sup> NIP 19560407 198303 1 004 Prof. Drs. Sutarno,M.Sc.,Ph.D Drs. Y.S. Palgunadi,M.Sc

## **ABSTRACT**

# Haris Pujianto, 2010, **BUILDING MULTIMEDIA STREAMING SERVER ON PT MULTI INDOSARVA SEJATI BRANCH SURAKARTA**

The majority of internet users especially in internet cafe or game center are very fond multimedia streaming. Users need a large enough bandwidth to access the multimedia streaming smoothly. A few of hops in the network stream also expedite access to stream. Of course this is an obstacle for users who have limited bandwidth and a lot of hops in their network.

To provide multimedia streaming service, we need a computer with the special operating system and application called Multimedia Streaming Server. In addition to providing streaming service, this server is also used for managing all activities of the multimedia streaming including user management, file storage, and also media encoder with an application that called PHPMotion.

By the own multimedia streaming server in a company or ISP (Internet Service Provider), it was that expected to the system be able to answer the problems faced by users, especially within the scope of PT Multi Indosarva Sejati branch Surakarta clients in accessing multimedia streaming.

Keyword: Server, streaming, phpmotion, freebsd

commit to user

iv

## **ABSTRAK**

## Haris Pujianto, 2010, **MEMBANGUN SERVER STREAMING MULTIMEDIA PADA PT MULTI INDOSARVA SEJATI CABANG SURAKARTA**

Sebagian besar pengguna *internet* khususnya di warnet atau *game center* sangat menggemari multimedia *streaming*. Agar dapat mengakses multimedia *streaming* dengan lancar, pengguna memerlukan *bandwidth* yang cukup besar. Selain itu jumlah *hops* yang sedikit dalam jaringan juga memperlancar akses *streaming*. Tentu saja hal ini menjadi kendala bagi pengguna yang memiliki *bandwidth* yang terbatas dan jumlah *hops* yang banyak dalam jaringannya.

Untuk menyediakan layanan multimedia *streaming*, dibutuhkan suatu komputer dengan sistem operasi dan aplikasi khusus yang dinamakan *Server Streaming* Multimedia. Selain menyediakan layanan *streaming* , *server* ini juga digunakan untuk memanajemen segala aktivitas multimedia *streaming* termasuk manajemen *user, file storage,* dan juga media *encoder* dengan suatu aplikasi PHPMotion.

Dengan adanya *server streaming* multimedia sendiri dalam suatu perusahaan atau ISP (*Internet Service Provider*), diharapkan mampu menjawab permasalahan yang dihadapi para pengguna khususnya dalam ruang lingkup *client* perusahaan atau ISP PT Multi Indosarva Sejati cabang Surakarta dalam mengakses multimedia *streaming.*

Kata kunci: *Server, streaming,* phpmotion, freebsd

## **MOTTO**

## **Hidup merupakan takdir sedangkan masa depan adalah pilihan kita**

**Lebih baik mengerjakan hal kecil yang berguna daripada mengerjakan hal besar tapi sia-sia**

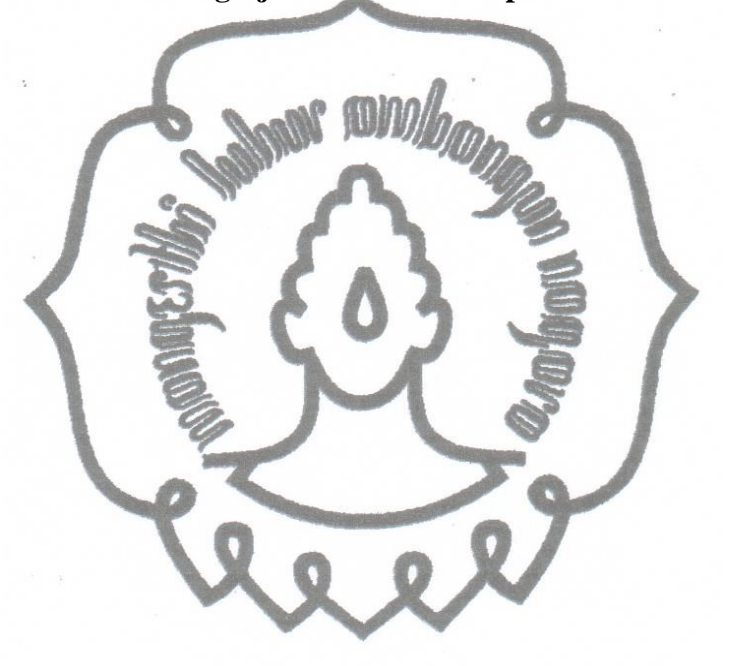

## **PERSEMBAHAN**

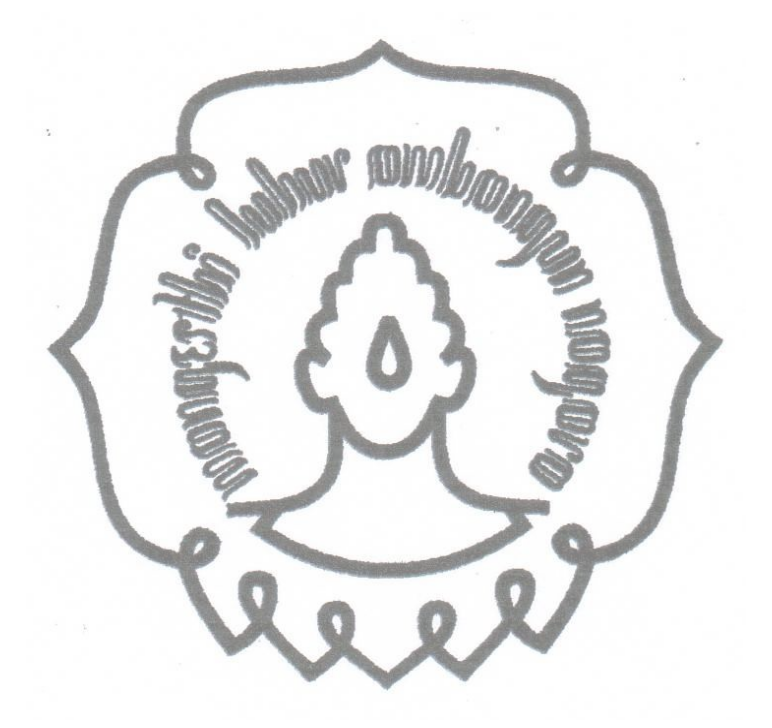

*Tugas Akhir ini penulis persembahkan untuk:*

*Both of my parents My sweet angel "Theresia Pinaka" All of my family All of my friends*

## **KATA PENGANTAR**

Puji syukur penulis ucapkan kepada Allah SWT yang telah memberikan rahmat dan hidayah-Nya sehingga penulis dapat menyelesaikan tugas akhir ini.

Laporan tugas akhir ini ditulis untuk memenuhi salah satu syarat untuk memperoleh gelar Ahli Madya (A.Md) Teknik Informatika Universitas Sebelas Maret Surakarta.

Dalam penyelesaikan laporan tugas akhir ini penulis mendapatkan bantuan dari berbagai pihak. Maka dari itu penulis mengucapkan terima kasih yang sebesar- besarnya kepada:

- 1. Bapak Drs. Y.S Palgunadi,M.Sc selaku Ketua Program Diploma III Ilmu Komputer Universitas Sebelas Maret Surakarta.
- 2. Bapak Rudi Hartono,S.Si selaku dosen pembimbing tugas akhir yang telah banyakmemberikan bimbingan dan pengarahan.
- 3. Orang tua, pacar, sahabat, teman-teman yang telah membantu dan selalu memberikan semangat agar tugas akhir ini dapat terselesaikan.
- 4. Pihak-pihak lain yang telah memberikan sumbangsih demi kelancaran penyusunan laporan tugas akhir ini yang tidak dapat penulis sebutkan satu per satu.

Semoga laporan tugas akhir ini dapat bermanfaat bagi semua pihak yang membacanya.

Surakarta, Juni 2010

Penulis

## **DAFTAR ISI**

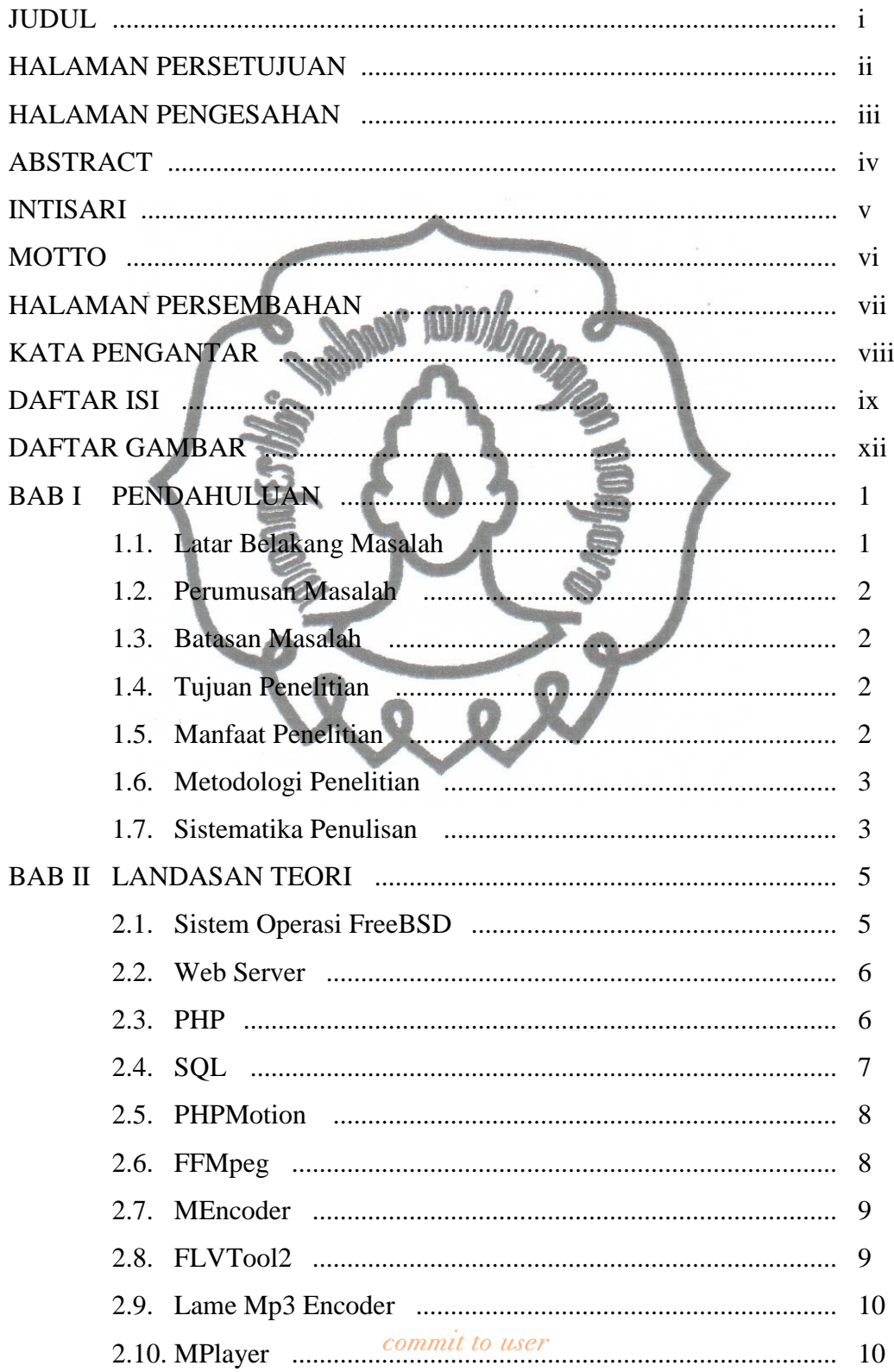

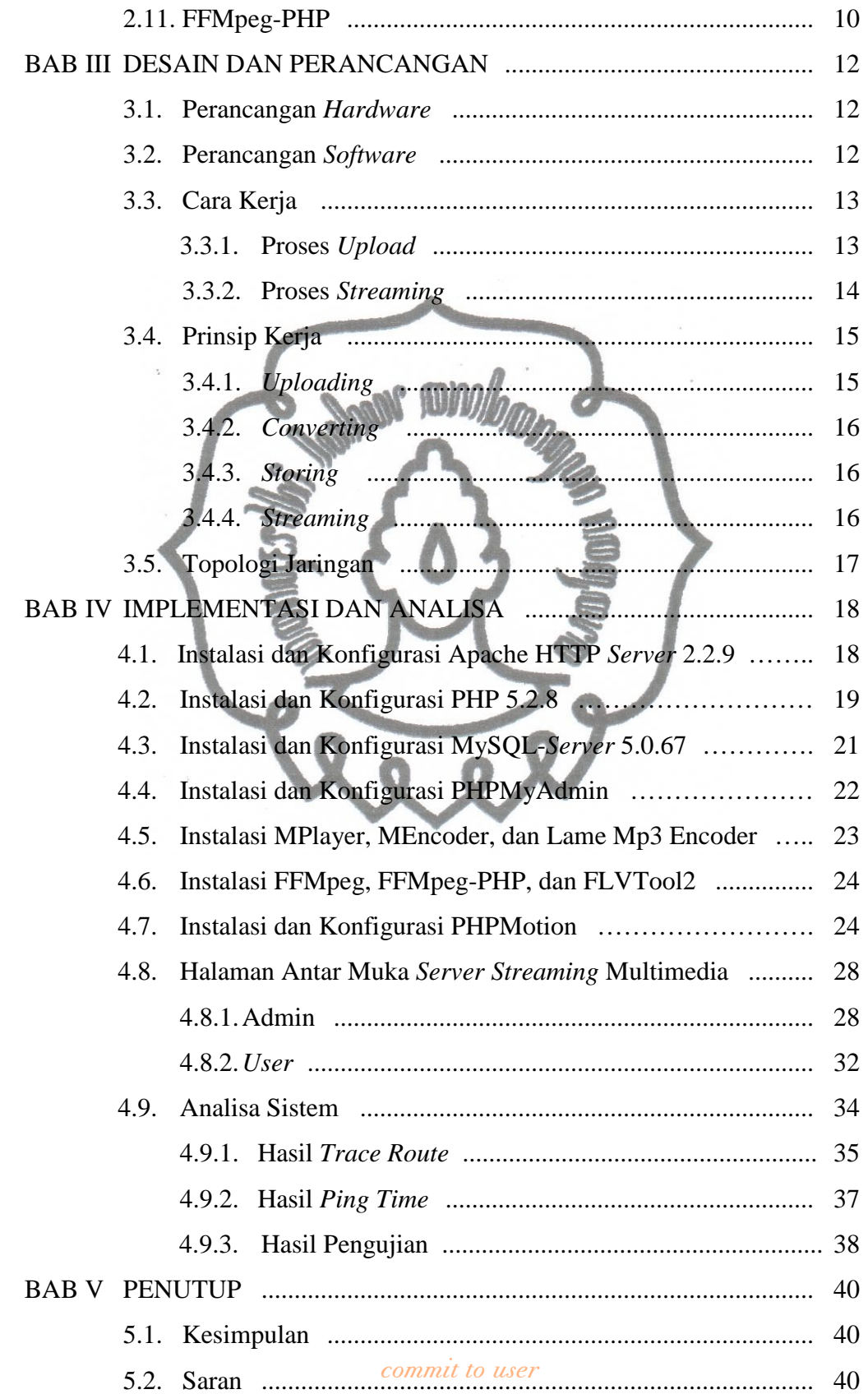

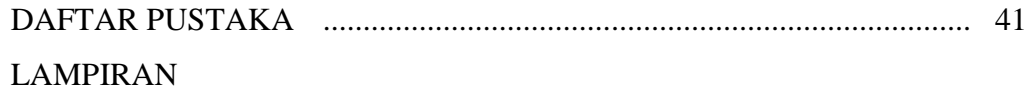

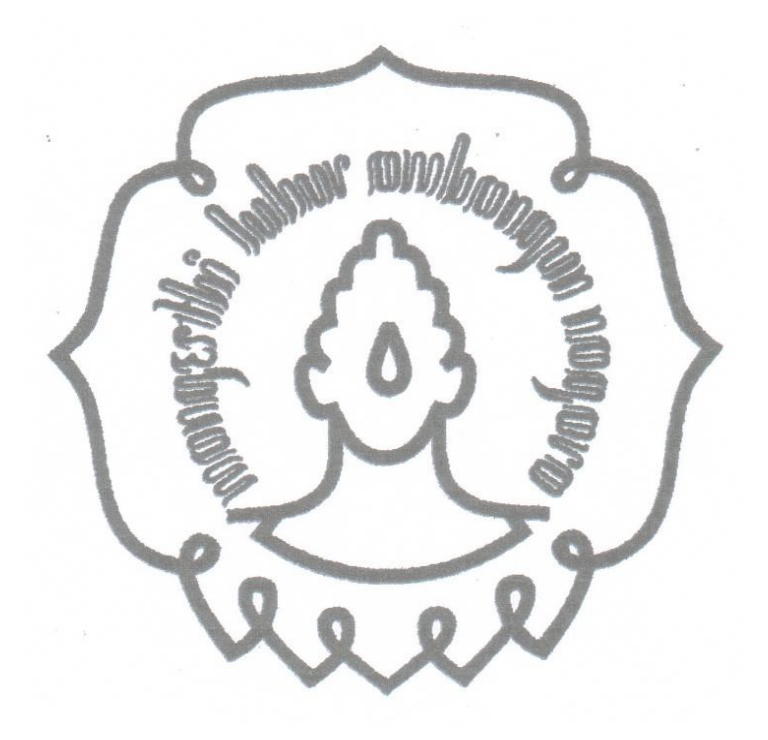

## **DAFTAR GAMBAR**

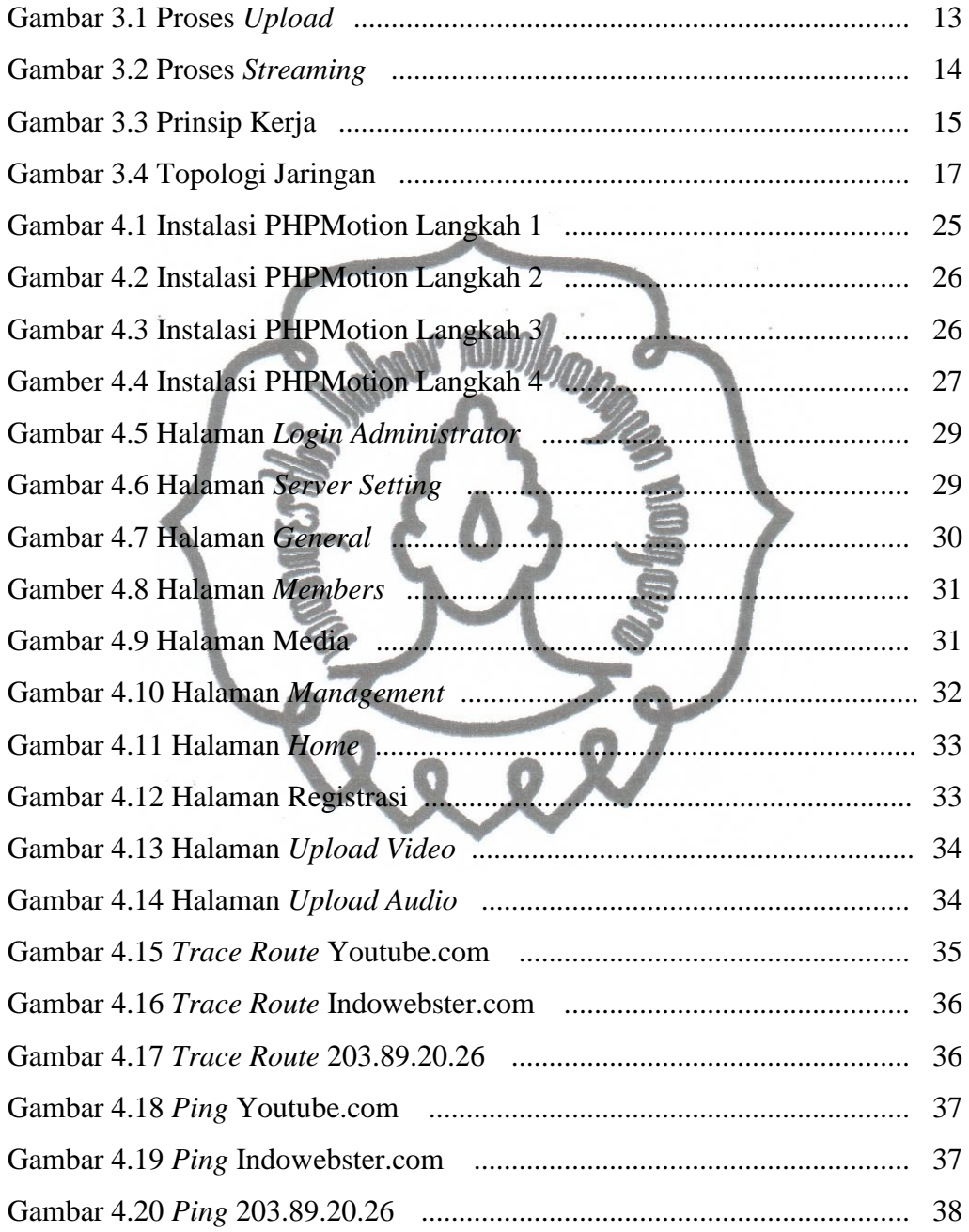

#### **BAB I**

## **PENDAHULUAN**

#### **1.1. Latar Belakang Masalah**

PT Multi Indosarva Sejati merupakan sebuah perusahaan ISP (*Internet Service Provider*) yang memiliki kantor cabang di Surakarta. Perusahaan ini memiliki *client-client* berupa warnet dan *game center*.

Sebagian besar pengguna internet khususnya mereka yang menggunakan fasilitas warnet dan *game center*, lebih menggemari multimedia *streaming* dibanding memutar *file* video atau audio pada komputer. Karena dengan multimedia *streaming* mereka cukup menggunakan metode *search and play* untuk memutar video atau audio melalu web. Mereka menganggap metode ini lebih efisien dibanding harus mencari *file* video atau audio di komputer, memasukkannya ke dalam media *player*, kemudian baru bisa menikmatinya.

Agar dapat mengakses multimedia *streaming* dengan lancar, pengguna memerlukan *bandwidth* yang cukup besar. Selain itu jumlah *hops* yang sedikit dalam jaringan juga memperlancar akses *streaming*. Bagi beberapa warnet dan *game center* yang memiliki *bandwidth* internasional kecil, para pengguna sering mengeluh ketika mereka mengakses multimedia *streaming* dari *server*-*server* internasional misalnya youtube.com. dengan keadaan *bandwidth* internasional yang terbatas tersebut, akses *streaming*  dari *web-web* internasional tidak bisa lancar atau maksimal. Tentu saja hal ini mengurangi kenyamanan pengguna warnet dan *game center* yang gemar mengakses *streaming*.

*server* tersebut tanpa memerlukan *bandwidth* internasional. Akses Untuk memberikan kenyamanan kepada pengguna yang gemar mengakses *streaming* tersebut, maka dibangun *server streaming* multimedia pada jaringan lokal PT Multi Indosarva Sejati cabang Surakarta. Dengan adanya *server* lokal ini, pengguna pada warnet dan *game center client* PT Multi Indosarva Sejati cabang Surakarta dapat mengakses *streaming* dari

digilib.uns.ac.id

*streaming* pun lebih lancar dan dapat menghemat penggunaan *bandwidth* internasional.

#### **1.2. Perumusan Masalah**

Berdasarkan latar belakang masalah di atas, maka dapat diambil rumusan masalah "bagaimana membangun *server streaming* multimedia pada PT Multi Indosarva Sejati cabang Surakarta"

## **1.3. Batasan Masalah**

Masalah hanya dibatasi pada pembuatan dan manajemen *server* 

- *streaming* multimedia dengan:
- 1. Sistem operasi FreeBSD 7.1
- 2. Apache 2.2.9
- 3. PHP 5.2.8
- 4. MySQL-Server 5.0.67
- 5. PHPMotion 2

## **1.4. Tujuan Penelitian**

Tujuan dari pembuatan tugas akhir ini adalah membangun *server streaming* multimedia dengan sistem operasi FreeBSD 7.1 dan aplikasi PHPMotion 2 pada ISP PT Multi Indosarva Sejati cabang Surakarta.

## **1.5. Manfaat Penelitian**

Pembuatan tugas akhir ini dapat memberikan manfaat terhadap beberapa pihak yaitu:

- 1. Bagi penulis, tugas akhir ini merupakan penerapan ilmu baik praktek ataupun teori yang telah diterima selama masa perkuliahan.
- 2. Bagi pembaca, dapat dijadikan bahan tambahan referensi dan informasi pada bidang teknik informatika khususnya jaringan komputer.
- akan meningkatkan kenyamanan para pengguna internet pada *client* PT 3. Bagi perusahaan, dengan dibangunnya *server streaming* multimedia ini

digilib.uns.ac.id

Multi Indosarva Sejati cabang Surakarta dan menghemat penggunaan *bandwidth* internasional.

## **1.6. Metodologi Penelitian**

Metode yang digunakan dalam menyusun laporan tugas akhir ini adalah:

1. Observasi

Penulis melakukan observasi langsung ke PT Multi Indosarva Sejati dan melakukan analisis permasalahan-permasalahan yang timbul pada *client* untuk mendapatkan informasi yang menunjang pembuatan tugas akhir ini.

2. Wawancara

Penulis melakukan wawancara dengan pengguna *game online* untuk menemukan inti masalah yang sering dihadapi untuk dapat menentukan pemecahan masalah yang tepat.

3. Studi Pustaka

Untuk menunjang kelengkapan informasi dan materi-materi yang dibutuhkan dalam menyelesaikan tugas akhir, penulis melakukan studi literatur dari buku-buku dan web-web referensi yang relevan.

## **1.7. Sistematika Penulisan**

Sistematika penulisan laporan tugas akhir ini terdiri dari lima bab utama, yaitu sebagai berikut:

1. BAB I PENDAHULUAN

Berisi latar belakang masalah, perumusan masalah, batasan masalah, tujuan penelitian, manfaat penelitian, metodologi penelitian, dan sistematika penulisan.

2. BAB II LANDASAN TEORI

Berisi landasan teori yang dipakai atau dirujuk dalam pengerjaan tugas akhir.

## 3. BAB III DESAIN DAN PERANCANGAN

Memuat tentang data-data yang diperlukan dalam perancangan sistem.

4. BAB IV IMPLEMENTASI DAN ANALISA

Memuat tentang langkah dan hasil analisa dan pembahasan yang sifatnya terpadu.

5. BAB V PENUTUP

Berisi kesimpulan dari hasil penelitian dan pembahasan serta saran.

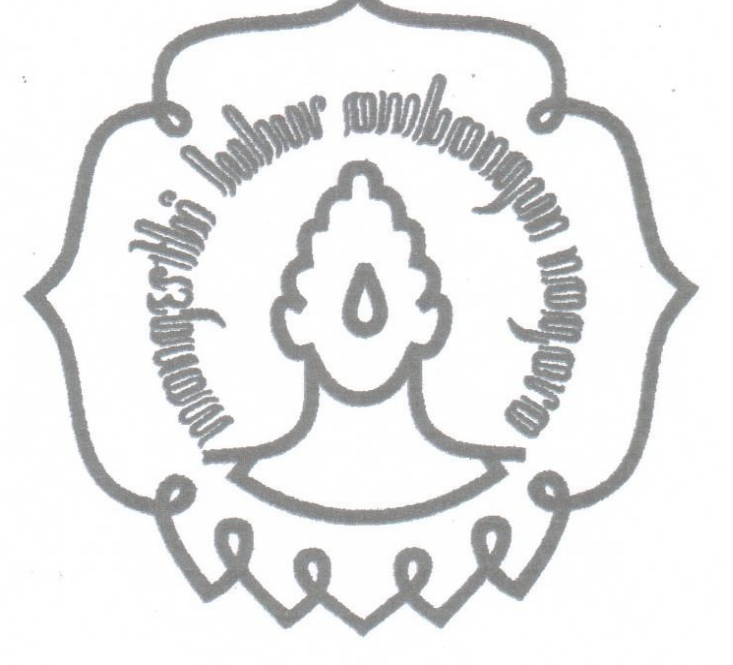

#### **BAB II**

### **LANDASAN TEORI**

#### **2.1. Sistem Operasi FreeBSD**

FreeBSD merupakan sistem operasi gratis atau *open source* berbasis *text*. Sistem operasi ini berawal dari dibangunnya sistem operasi UNIX oleh Ken Thompson dan Dennis Ritchie di Laboratorium Bell milik AT&T. Dari sistem ini kemudian dikembangkan oleh CSRG (*Computer System Research Group*) milik *University of California at Barkeley*, yang akhirnya tercipta sistem operasi keluarga BSD (*Barkeley Software Distribution*).

Sistem ini memiliki keunggulan-keunggulan diantaranya dari segi keamanan, kompabilitas, stabilitas, dan handal untuk mesin yang bekerja tanpa henti. Sampai saat ini sistem FreeBSD menjadi pilihan banyak ISP dan berbagai perusahaan besar yang membutuhkan sistem operasi dengan performa tinggi dalam *network-*nya, seperti Sony Coorporation, Walnut Creek CDROM, dan Yahoo. (Bryan, 2008).

Fitur-fitur FreeBSD:

1. *Preemptive Multitasking*

Merupakan metode pembagian kerja proses yang dapat disela, sehingga pembagian sumberdaya komputer antar aplikasi maupun antar *user* terjadi dengan adil, walaupun sistem sedang dalam beban kerja yang berat.

*2.* Multi-*user Facilities*

Fasilitas ini mengijinkan banyak *user* yang menggunakan sistem secara bersamaan untuk melakukan pekerjaan yang berbeda-beda.

3. TCP/IP *Networking*

FreeBSD mendukung TCP/IP *Networking* sesuai standar-standar industri. Selain itu, FreeBSD juga mendukung pengalamatan IPv6. Hal ini berarti FreeBSD dapat beroperasi lintas sistem dengan mudah pada IPv4 maupun IPv6.

## *4. Memory Protection*

Menjamin bahwa aplikasi atau *user* tidak dapat saling interferensi satu sama lain.

*5. Binary Compatibility*

Kompatibilitas dengan aplikasi-aplikasi lain yang dibuat untuk Linux atau dengan model *binary.*

## **2.2. Web** *Server*

Web *server* merupakan tulang punggung dari *www (world wide web)*, karena web *server* merupakan mesin dimana tempat untuk meletakkan dan memanajemen web. Web *server* melayani *request* protokol HTTP dari client yang menggunakan web browser.

Dalam membangun sebuah web *server* dibutuhkan suatu aplikasi web *server*, salah satunya adalah Apache. Apache merupakan aplikasi web *server* yang dapat berjalan di banyak sistem operasi, seperti Unix, FreeBSD, Linux, Microsoft Windows dan Novell.

Apache sendiri merupakan perangkat lunak *open source*, dikembangkan oleh komunitas terbuka yang terdiri dari pengembangpengembang di bawah naungan Apache Software Foundation. Pada awalnya Apache merupakan perangkat lunak *open source* yang menjadi alternatif dari web *server* Netscape (sekarang dikenal sebagai Sun Java Sistem Web *Server*). Sejak April 1996, Apache menjadi web *server* terpopuler di dunia. Pada Mei 1999, Apache telah digunakan di 57% dari semua web *server* dan pada November 2005 presentase itu naik menjadi 71%. (Anonim, 2006).

## **2.3. PHP**

perancang web untuk menulis halaman web dinamik dengan cepat. PHP merupakan singkatan dari "PHP: *Hypertext Preprocessor*", adalah sebuah bahasa scripting yang terpasang pada HTML. Sebagian besar sintaks mirip dengan bahasa C, Java, asp dan Perl, ditambah beberapa fungsi PHP yang spesifik. Tujuan utama bahasa ini adalah untuk memungkinkan

Seluruh aplikasi berbasis web dapat dibuat dengan PHP. Namun kekuatan yang paling utama PHP adalah pada konektivitasnya dengan sistem *database* di dalam web. Sistem *database* yang dapat didukung oleh PHP adalah:

- 1. Oracle
- 2. MySQL
- 3. Ms. Access
- 4. Sybase
- 5. PostgreSQL, dll

PHP dapat berjalan di berbagai sistem operasi seperti Windows, UNIX/LINUX, solaris maupun Macintosh. Keunggulan lainnya dari PHP adalah PHP juga mendukung komunikasi dengan layanan seperti protokol IMAP, SNMP, NNTP, POP3 dan HTTP.

## **2.4. SQL**

SQL adalah standar ANSI (American *National Standards Institute*) bahasa pemrograman untuk memanipulasi *database*. SQL bekerja dengan berbagai aplikasi *database*, seperti MS Access, MS SQL *Server*, Oracle, dll. (Rahmat, 2007).

Sesuai perkembangannya, SQL memiliki beberapa versi. Akan tetapi, semua telah dibuat standarisasi oleh ANSI. Mereka harus memiliki perintah utama yang sama, yang dipakai secara umum, antara lain *select, insert, update, delete, where,* dan sebagainya.

MySQL adalah sebuah perangkat lunak sistem manajemen *database* SQL. MySQL dimiliki dan disponsori oleh sebuah perusahaan komersial Swedia MySQL AB, dimana memegang hak cipta hampir semua *source code*-nya. Kedua orang Swedia dan satu orang Finlandia yang mendirikan MySQL AB adalah David Axmark, Allan Larsson, dan Michael "Monty" Widenius.

(perangkat lunak yang dipakai Wikipedia dan proyek-proyek sejenisnya) dan MySQL sangat populer dalam aplikasi web seperti MediaWiki berfungsi sebagai komponen *database* dalam LAMP (Linux Apache MySQL PHP).

#### **2.5. PHPMotion**

PHPMotion adalah media sharing CMS yang mendukung multimedia *streaming* dalam format video dan audio digital. Aplikasi ini merupakan aplikasi gratis yang ditulis dalam PHP, menggunakan MySQL untuk *database*-nya dan ffmpeg. PHPMotion mendukung banyak format video dan audio, antara lain mpg, avi, divx, mp3, dan wma. (Anonim, 2010). PHPMotion memiliki fitur-fitur, antara lain:

- 1. Memungkinkan *user* untuk *upload,* mengelola, dan menghapus video dan audio.
- 2. Membuat galeri foto.
- 3. Membuat dan mengelola profil *user*.
- 4. Mengirim atau menerima pesan pribadi.

## **2.6. FFMpeg**

FFmpeg adalah program komputer yang dapat merekam, mengkonversikan, dan *streaming* audio dan video digital dalam berbagai format. FFmpeg merupakan aplikasi *command line* yang terdiri dari kumpulan pustaka *open source.* Termasuk libavcodec, library untuk audio codec atau video codec yang digunakan oleh beberapa proyek lain, dan libav format, library untuk audio atau video mux kontainer dan demux kontainer. Nama proyek ini berasal dari grup video standar MPEG, ditambahkan "FF" untuk "Fast Forward".

Proyek ini dimulai oleh Fabrice Bellard, dan saat ini dikelola oleh Michael Niedermayer. Kebanyakan pengembang FFmpeg merupakan bagian dari proyek MPlayer. FFmpeg di-hosting pada *server* proyek MPlayer.

FreeBSD. FFmpeg juga mendukung sebagian *platform* komputasi dan set FFmpeg dikembangkan pada Linux, tetapi dapat dikompilasi di banyak sistem operasi termasuk Microsoft Windows, Mac OS X, dan

digilib.uns.ag.id

instruksi arsitektur microprosessor, seperti x86 (IA-32 dan x86-64), PPC (*Power* PC), ARM, DEC Alpha, SPARC, dan arsitektur MIPS

## **2.7. MEncoder**

MEncoder adalah tool untuk decoding, encoding, dan *filter* video berbasis baris command yang dirilis di bawah GNU public license. MEncoder masih satu proyek dengan MPlayer dan dapat mengkonversi semua format yang dapat dimengerti MPlayer untuk menjadi berbagai jenis format terkompres dan tak terkompres menggunakan codec yang berbeda. Karena itu, MEncoder disertakan di dalam distribusi MPlayer.

Karena dibangun dari kode yang sama seperti MPlayer, MEncoder dapat membaca sumber manapun yang dapat dibaca oleh MPlayer, men*decode* semua media yang dapat di-*decode* oleh MPlayer, dan MEncoder mendukung semua *filter* yang dapat digunakan oleh MPlayer. MPlayer juga dapat digunakan untuk melihat *output* (keluaran) sebagian *filter* (atau dari semua *filter pipe line*) sebelum menjalankan MEncoder. Jika sistem tidak dapat memproses ini secara *real time*, audio dapat disenyapkan menggunakan –no sound untuk memungkinkan pengamatan yang halus terhadap hasil pem-*filter*an video.

## **2.8. FLVTool2**

FLVTool2 adalah aplikasi untuk memanipulasi file FLV atau Macromedia Flash Video. FLVTool2 dapat mengkalkulasi banyak sekali meta data, memasukkan onMetaData tag, memotong file FLV, dan menampilkan struktur file FLV dan informasi dari meta data dalam XML atau YAML.

#### **2.9. Lame Mp3 Encoder**

Lame mp3 encoder adalah *library* yang memungkinkan beberapa program atau aplikasi untuk meng-*encoding* atau menyandikan *file-file* mp3. Lame mp3 encoder dapat ditanamkan pada beberapa sistem operasi termasuk sistem operasi FreeBSD.

Pembuatan lame mp3 encoder dimulai pada sekitar pertengahan tahun 1998 dan pada saat ini lame mp3 encoder dianggap sebagai mp3 *encoder* terbaik pada *bit rate* tinggi dan *bit rate* pertengahan. Baik segi kualitas dan segi kecepatan, saat ini lame mp3 encoder masih terus dilakukan pengembangan demi mencapai tingkatan yang maksimal.

## **2.10. MPlayer**

MPlayer adalah salah satu perangkat lunak pemutar video *open source* yang populer di kalangan Unix dan Linux. MPlayer mendukung berbagai format video maupun audio. Proyek MPlayer mula-mula dikembangkan sekitar tahun 2000-2001, berdekatan waktunya dengan dua saingannya yang juga poluler di kalangan Unix dan Linux yaitu Xine dan VLC. Pengembang awal MPlayer, Arpad Gereoffy, memulai proyek ini karena ketidakpuasannya terhadap pemutar video yang telah ada.

Walaupun MPlayer bukanlah pemutar video terbaik dalam berbagai segi, namun MPlayer memiliki banyak kelebihan. Kelebihan-kelebihan yang dimiliki MPlayer antara lain: cepat dalam melakukan *seeking*, dikemas bersama MEncoder, dan opsi *command-line* yang kaya dan fleksibel.

#### **2.11. FFMpeg-PHP**

commit to user FFMpeg-PHP adalah ekstensi untuk menambah PHP yang mudah digunakan. FFMpeg-PHP berorientasi obyek untuk mengakses dan mengambil informasi dari *file* video dan audio. Dengan ekstensi ini dapat dijalankan metode untuk mengembalikan *frame* dari *file* video atau film menjadi gambar yang dapat dimanipulasi dengan menggunakan fungsi

gambar PHP. Fungsi ini bekerja dengan baik dan otomatis membuat gambar kecil dari film.

FFMpeg-PHP ini berguna untuk pelaporan durasi dan *bit rate* dari file video maupun audio. Selain itu, FFMpeg-PHP juga dapat mengakses banyak format video yang didukung oleh FFMpeg.

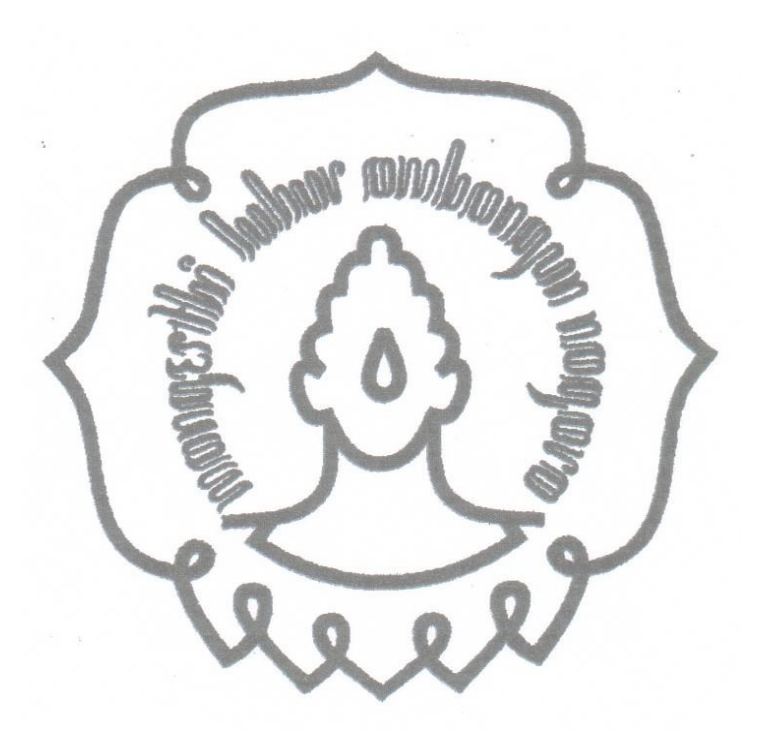

#### **BAB III**

#### **DESAIN DAN PERANCANGAN**

#### **3.1. Perancangan** *Hardware*

Dalam membangun *Server Streaming* Multimedia diperlukan perangkat keras (hardware) yang berupa satu perangkat komputer dengan spesifikasi sebagai berikut:

- a. Motherboard : Biostar GF7050
- b. Processor : Intel Dual Core E2160
- c. RAM :  $DDR21 GB$
- d. Hardisk : Seagate 80 GB
- e. Bandwidth *througput wireless* : 6Mbps

## **3.2. Perancangan** *Software*

Dalam membangun sebuah *web server*, digunakan perangkat lunak atau *software-software* sebagai berikut:

- a. Sistem Operasi FreeBSD 7.1
- b. Apache 2.2.9
- c. PHP 5.2.8
- d. MySQL-Server 5.0.67
- e. PHPMyAdmin

Sedangkan *Software* atau aplikasi yang digunakan dalam membangun *Server Streaming* Multimedia adalah sebagai berikut:

- a. LAME mp3 Encoder
- b. MEncoder
- c. MPlayer
- d. FFMpeg
- e. FFMpeg-PHP
- f. FLVTool2
- g. PHPMotion 2

## **3.3. Cara Kerja**

**3.3.1. Proses** *Upload*

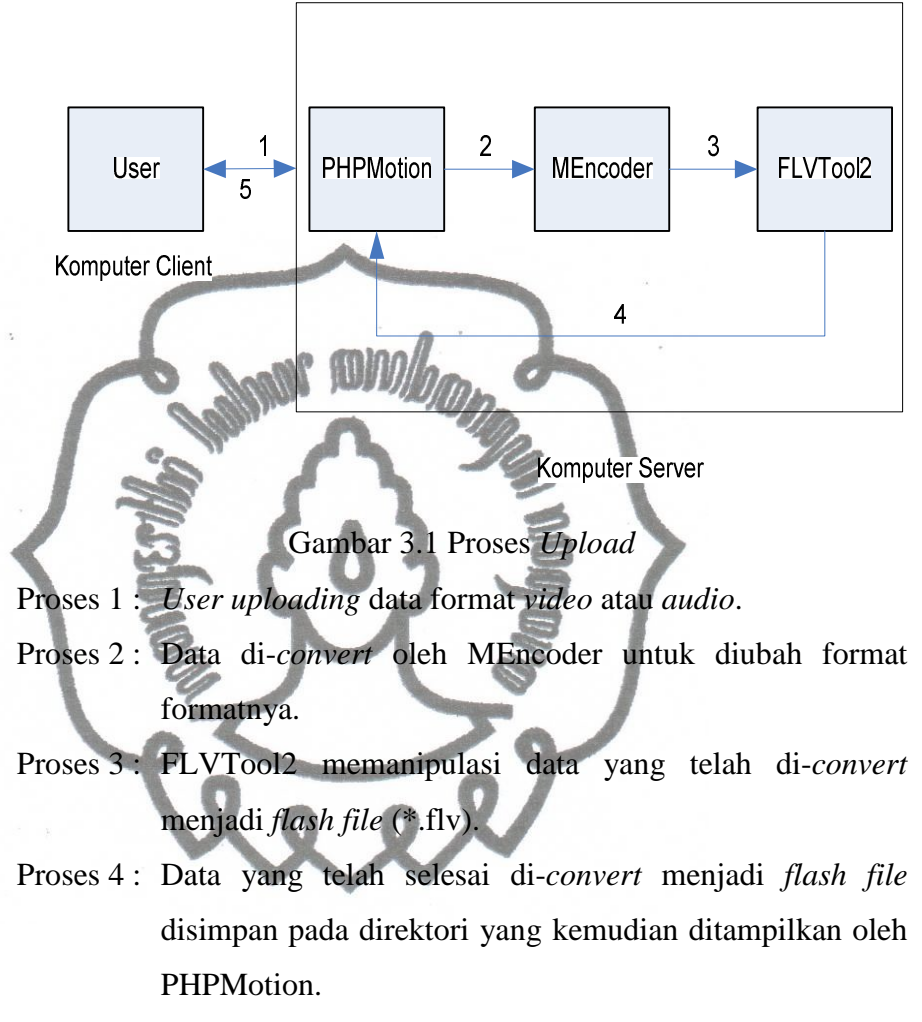

Proses 5 : Laporan proses *upload* telah sukses.

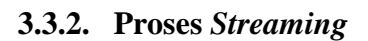

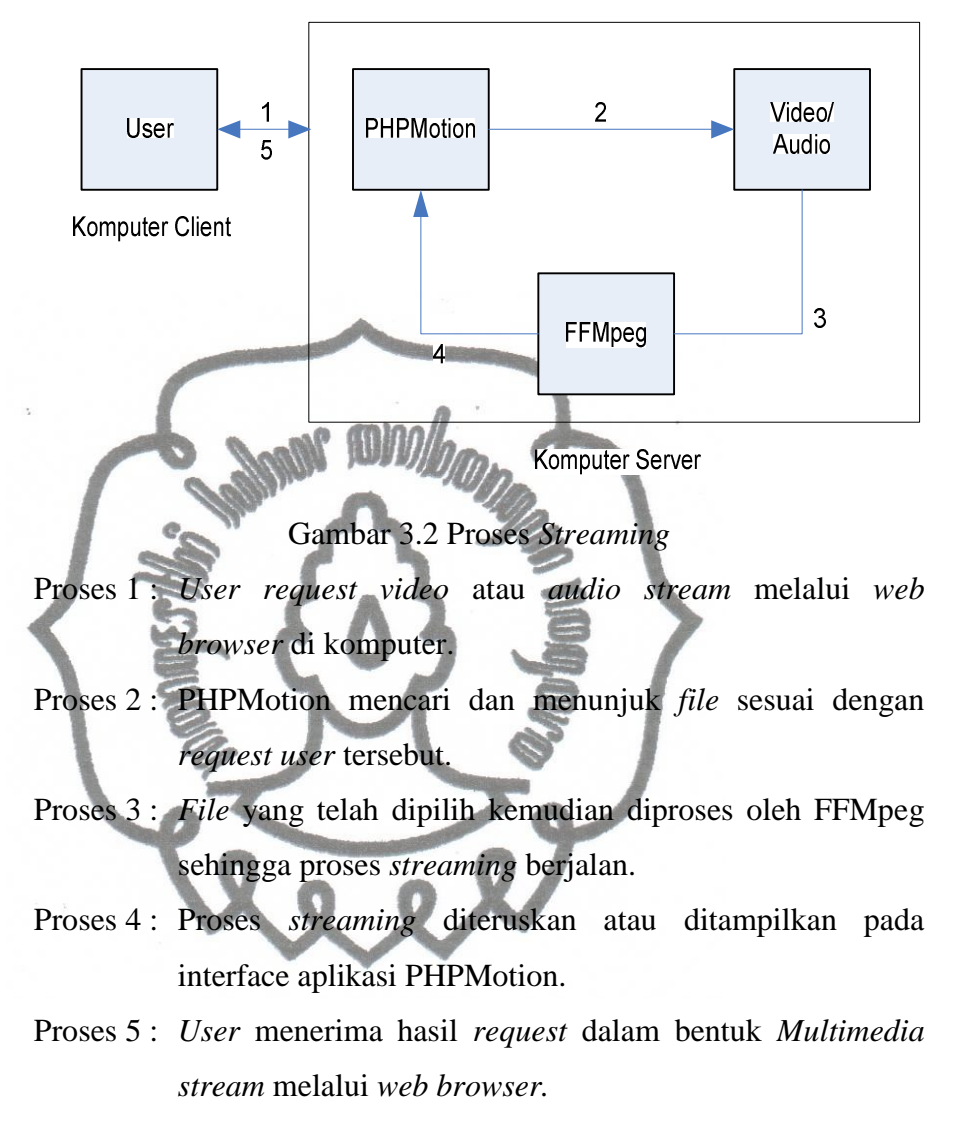

## **3.4. Prinsip Kerja**

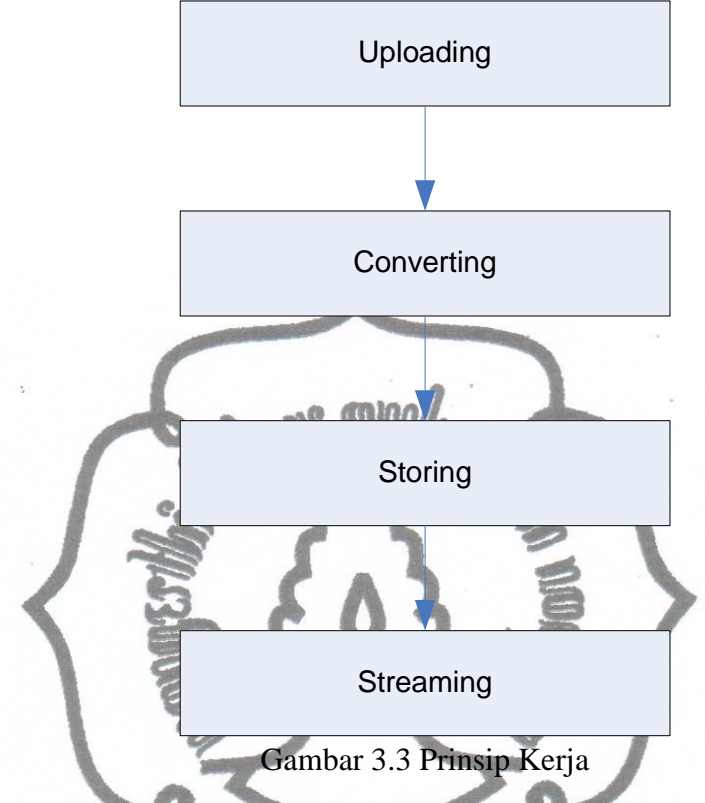

**3.4.1.** *Uploading*

*Uploading* adalah proses dimana *user* meng-*upload* atau mengunggah *file video* maupun *audio* ke *server* melalui *uploader*  yang telah disediakan oleh aplikasi PHPMotion. *User* mengakses interface PHPMotion dengan *web browser* pada komputer dengan mengetikkan alamat 203.89.20.26.

PHPMotion mengijinkan *user* dapat meng-*upload file-file*  format *video* dengan berbagai macam ekstensi, antara lain: \*.mpg, \*.mpeg, \*.avi, \*.mp4, \*.flv, \*.wmv, \*.rm, \*.mov. Selain *file video*, PHPMotion juga mengijinkan *user* untuk meng-*upload file* dalam format *audio* dengan ekstensi \*..mp3.

## **3.4.2.** *Converting*

*File video* yang di-*upload* dalam berbagai macam ekstensi secara otomatis di-*convert* menjadi *flash video* dengan ekstensi \*.flv. Proses *converting* dilakukan dengan aplikasi MEncoder, dan manipulasi *flash video* dengan FLVTool2. Aplikasi-aplikasi tersebut merupakan aplikasi yang *support* dengan sistem operasi FreeBSD.

## **3.4.3.** *Storing*

Bagian ini merupakan proses penyimpanan. *File* yang telah selesai di-*convert* akan disimpan pada direktori penyimpanan. Pada *server* ini, direktori pernyimpanan untuk *file-file video* terletak pada : /usr/local/www/apache22/data/stream/uploads/avi Sedangkan untuk *file-file audio* terletak di :

/usr/local/www/apache22/data/stream/uploads/audio

## **3.4.4.** *Streaming*

Proses *streaming* merupakan proses penyajian. *File-file request* dari *user* diambil dari direktori penyimpanan dan diproses secara *streaming*. Dengan proses ini, *user* tidak perlu men-*download file* secara utuh terlebih dahulu untuk menikmati *video* atau *audio. Video* atau *audio* dapat secara langsung dinikmati melalui *web browser*.

# **3.5. Topologi Jaringan**

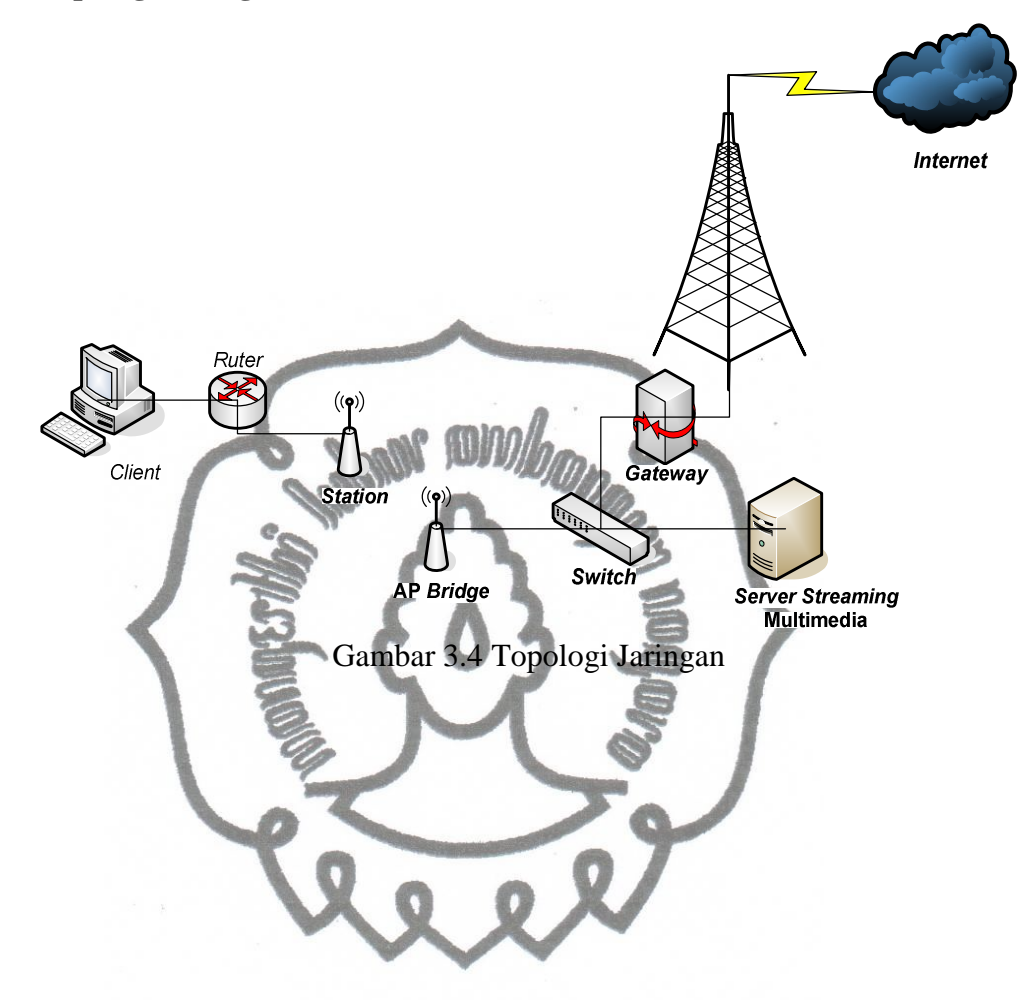

#### **BAB IV**

### **IMPLEMENTASI DAN ANALISA**

#### **4.1. Instalasi dan Konfigurasi Apache HTTP** *Server* **2.2.9**

Setelah instalasi sistem operasi FreeBSD 7.1, tahap selanjutnya adalah instalasi dan konfigurasi Apache HTTP *Server* 2.2.9. Sebelum instalasi dimulai, komputer harus terkoneksi dengan *internet* dan konfigurasi *file hosts* terlebih dahulu.

[root@streaming /]# pico /etc/hosts

Konfigurasi baris berikut:

::1 localhost localhoost.sarva.net 127.0.0.1 localhost localhost.sarva.net 203.89.20.26 streaming.sarva.net

Mulai instalasi dengan perintah:

[root@streaming /]# cd /usr/ports/www/apache22/ [root@streaming /usr/ports/www/apache22]# make install

Dengan cara di atas, instalasi Apache HTTP Server 2.2.9 dilakukan *via ports.* Jadi instalasi secara otomatis dan akan mencari paket-paket dari *internet.*

Apache mempunyai *file* konfigurasi yang bernama httpd.conf. *File*  ini memuat pengaturan-pengaturan utama dan manajemen sebuah http *server.* Konfigurasinya adalah sebagai berikut:

Login sebagai root atau *super user*:

[haris@streaming ~]\$ su

Configurasi *file* httpd.conf:

[root@streaming /home/haris]# pico /usr/local/etc/apache 22/httpd.conf

Baris-baris yang dikonfigurasi adalah sebagai berikut:

ServerAdmin hariz@sarva.net

ServerName streaming.sarva.net

Setelah perubahan konfigurasi disimpan, *test* apache dengan *command*:

[root@streaming /home/haris]# apachectl configtest Syntax OK

Selanjutnya membuat apache *auto start up*, artinya apache akan langsung berjalan ketika komputer *server* dihidupkan atau di-*restart*: Konfigurasi tersebut terletak pada *file* rc.conf:

[root@streaming /home/haris]# pico /etc/rc.conf

Tambah baris berikut:

apache22\_enable="YES"

apache22\_http\_accept\_enable="YES"

Setelah konfigurasi disimpan, selanjutnya menjalankan apache:

[root@streaming /]# /usr/local/etc/rc.d/apache22 start

Cek status apache: [root@streaming /]# /usr/local/etc/rc.d/apache22 status

apache22 is running as pid 50661.

Berdasarkan *report* di atas, berarti apache sudah berjalan

## **4.2. Instalasi dan Konfigurasi PHP 5.2.8**

Instalasi dilakukan dengan perintah sebagai berikut:

[root@streaming /]# cd /usr/ports/lang/php5/

[root@streaming /usr/ports/lang/php5]# make install

Setelah selesai, lakukan konfigurasi agar *web browser* yang mengakses server ini secara *default* akan mencari file index.php. Konfigurasi ini terletak pada *file* httpd.conf.

```
[root@streaming /]# pico /usr/local/etc/apache22/httpd.
conf
<IfModule dir_module>
         DirectoryIndex index.php index.html
</IfModule>
```
Untuk pengetesan php, buat halaman phpinfo.php

```
commit to user
[root@streaming /]# pico /usr/local/www/apache22/data/
phpinfo.php
```
Dari *web browser* buka http://203.89.20.26/phpinfo.php. Jika tampil halaman berisi informasi tentang php pada *server*, berarti instalasi php telah berhasil.

PHP 5.2.8 memiliki *file* konfigurasi dengan nama php.ini. Hal pertama yang harus dikonfigurasi adalah menentukan letak temporary *file*. Temporary *file* akan menyimpan sesi-sesi selama php bekerja. Cara konfigurasinya adalah sebagai berikut:

```
[root@streaming /]# pico /usr/local/etc/php.ini
Edit baris session.save_path menjadi:
```
session.save\_path = "/tmp"

Setelah letak direktori temp telah dikonfigurasi, selanjutnya konfigurasi aturan-aturan lain sebagai berikut:

```
upload_max_filesize = 100M
post_max_size = 100M
max_execution_time = 1500
session.gc_maxlifetime = 14000
safe_mode = off
Thread saftery = disabled
enable_dl = On
```
Setelah selesai, simpan konfigurasi *file* php.ini dan *restart* apache.

[root@streaming /]# /usr/local/etc/rc.d/apache22 restart Performing sanity check on apache22 configuration: Syntax OK Stopping apache22. Waiting for PIDS: 50661. Performing sanity check on apache22 configuration: Syntax OK Starting apache22.

## **4.3. Instalasi dan Konfigurasi MySQL-***Server* **5.0.67**

Instalasi MySQL-*Server* 5.0.67 dilakukan dengan cara sebagai berikut:

```
[root@streaming /]# cd /usr/ports/databases/mysql50-
server
[root@streaming /usr/ports/databases/mysql50-server]#
make install
```
Untuk konfigurasi awal setelah instalasi MySQL-*Server* 5.0.67 selesai, dijalankan *script* mysql\_install\_db. *Script* ini digunakan untuk mengatur *grant tables* yang dibutuhkan oleh MySQL. *Grant tables*  menyimpan informasi tentang hak akses *user* MySQL dan pengaturan keamanan lainnya. Cara konfigurasinya adalah sebagai berikut:

[root@streaming /]# mysql\_install\_db –user=mysql

Selanjutnya menjalankan MySQL *daemon* dan konfigurasi *password* root MySQL.

```
[root@streaming /]# mysql_safe &
[root@streaming /]# mysqladmin –u root password 
'password'
[root@streaming /]# mysqladmin –u root –h 
streaming.sarva.net password 'password'
```
Konfigurasi *auto start up* untuk MySQL pada *file* rc.conf:

[root@streaming /]# pico /etc/rc.conf

Tambahkan baris berikut:

mysql\_enable="YES"

Simpan konfigurasi tersebut, kemudian *restart* MySQL dengan *command*:

[root@streaming /]# /usr/local/etc/rc.d/mysql-server restart

## **4.4. Instalasi dan Konfigurasi PHPMyAdmin**

PHPMyAdmin adalah sebagai berikut. user PHPMyAdmin digunakan untuk mempermudah dalam memanipulasi *database* MySQL. Dengan PHPMyAdmin, *administrator* dapat memanipulasi atau mengatur *database* melalui *web*. Cara instalasi

```
[root@streaming /]# cd /usr/ports/databases/phpmyadmin
[root@streaming /usr/ports/databases/phpmyadmin]# make
install
```
PHPMyAdmin memiliki *file* konfigurasi yang bernama config.inc.php.

```
[root@streaming /]# pico /usr/local/www/phpmyadmin
 /config.inc.php
```
Konfigurasi isi *file* sebagai berikut:

```
<?php
$cfg['blowfish_secret'] = 'lpkhkfka4khkkjh5hk9sjh3';
$i = 1;$cfg['Servers'][$i]['connect_type'] = 'socket';
$cfg['Servers'][$i]['auth_type'] = 'cookie';
$cfg['Servers'][$i]['extension'] = 'mysqli';
?>
```
Langkah selanjutnya membuat *database* dan *table* yang dibutuhkan oleh PHPMyAdmin dengan menggunakan *script* yang telah ada dalam paket PHPMyAdmin.

```
[root@streaming /usr/local/www/phpMyAdmin/scripts]# mysql 
–u root –p <create_tables.sql
[root@streaming /usr/local/www/phpMyAdmin/scripts]# mysql 
–u root –p <upgrade_tables_mysql_4_1_2+.sql
```
Konfigurasi kembali file config.inc.php dengan menambahkan baris berikut:

```
commit to user
<?php
$cfg['Servers'][$i]['pmadb'] = 'phpmyadmin';
$cfg['Servers'][$i]['controluser'] = 'pma';
$cfg['Servers'][$i]['controlpass'] = 'password';
$cfg['Servers'][$i]['table_info'] = 'pma_table_info';
$cfg['Servers'][$i]['pdf_pages'] = 'pma_pdf_pages';
$cfg['Servers'][$i]['history'] = 'pma_history';
$cfg['Servers'][$i]['coloumn_info'] = 
'pma coloumn info';
$cfg['Servers'][$i]['table_coords'] = 
'pma_table_coords';
```

```
$cfg['Servers'][$i]['relation'] = 'pma_relation';
$cfg['Servers'][$i]['bookmarktable'] = 'pma_bookmark';
?>
```
Selanjutnya konfigurasi *file* phpmyadmin.conf untuk membuat aturan *remote access* PHPMyAdmin.

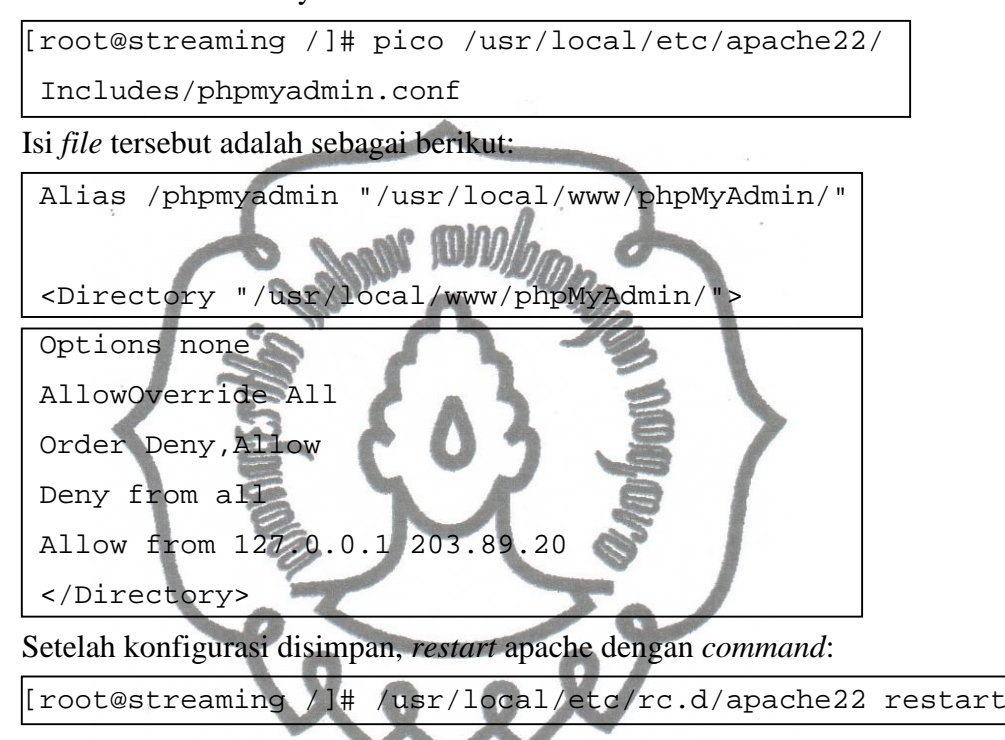

## **4.5. Instalasi MPlayer, MEncoder, dan Lame Mp3 Encoder**

## Instalasi MPlayer:

[root@streaming /]# cd /usr/ports/multimedia/mplayer/ [root@streaming /usr/ports/multimedia/mplayer]# make install

## Instalasi MEncoder:

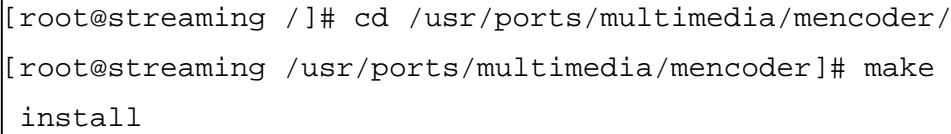

Instalasi Lame Mp3 Encoder:

[root@streaming /]# cd /usr/ports/audio/lame/ [root@streaming /usr/ports/audio/lame]# make install

## **4.6. Instalasi FFMpeg, FFMpeg-PHP, dan FLVTool2**

## Instalasi FFMpeg

[root@streaming /]# cd /usr/ports/multimedia/ffmpeg/ [root@streaming /usr/ports/multimedia/ffmpeg]# make Install

## Instalasi FFMpeg-PHP

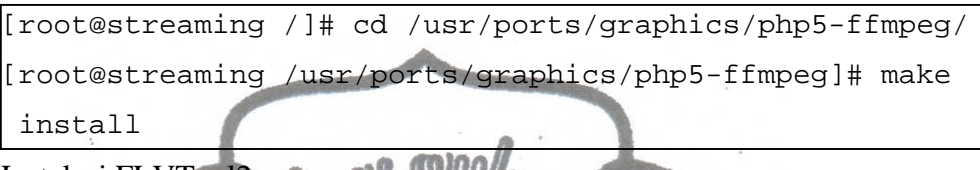

Instalasi FLVTool2

[root@streaming /]# cd /usr/ports/multimedia/ruby-

flvtool2/ [root@streaming / usr/ports/multimedia/ruby-flvtool2]# make install

## **4.7. Instalasi dan Konfigurasi PHPMotion**

Isi folder PHPMotion terlebih dahulu di-*upload via* FTP ke dalam direktori /usr/local/www/apache22/data/PHPMOTION/.

PHPMotion yang telah di-*upload* pada *web server* harus di-set *permission* untuk direktori dan *file-file* di dalamnya. Beberapa direktori yang harus di-set *permission* 777 antara lain:

- o /setup
- o /pictures
- o /classes
- o /temp
- o /logs
- o /addons
- o /uploads

Sedangkan untuk direktori cgi-bin dan semua *file* di dalamnya harus di-set *permission* 755.

Cara set *permission* direktori di atas adalah sebagai berikut:

[root@streaming /usr/local/www/apache22/data/PHPMOTION]# chmod –R 777 setup

Seterusnya untuk direktori yang lain. Sedangkan untuk direktori cgi-bin adalah sebagai berikut:

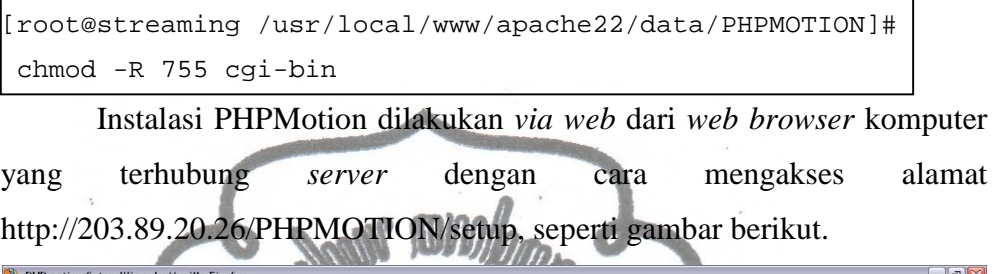

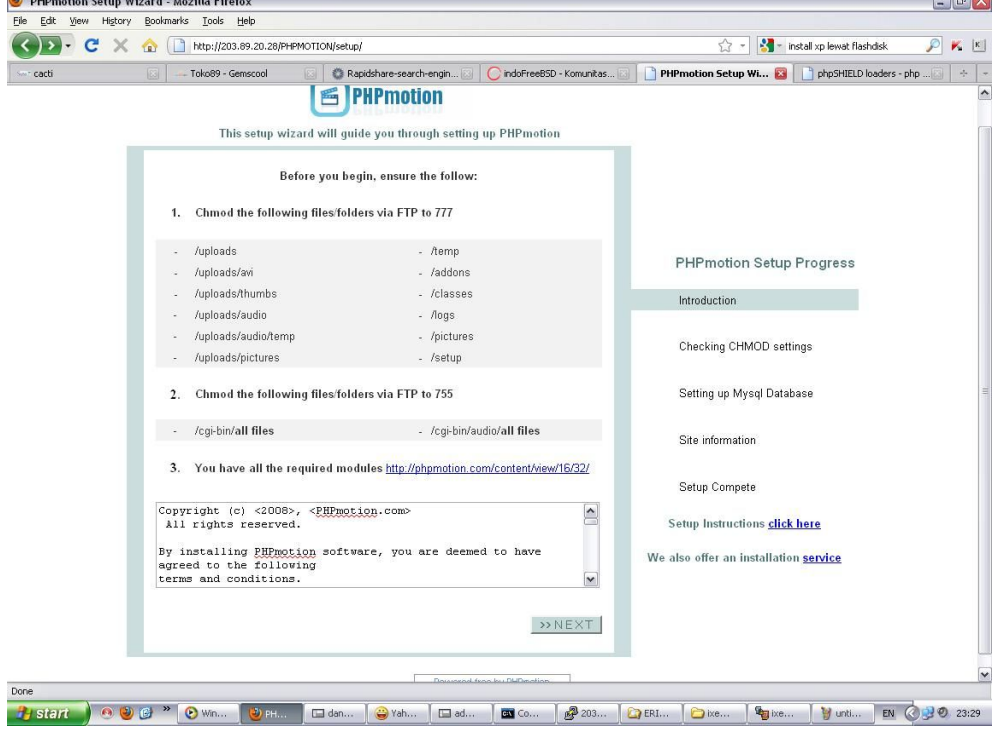

Gambar 4.1 Instalasi PHPMotion Langkah 1

Klik tombol *NEXT*, maka akan tampil halaman berikut.

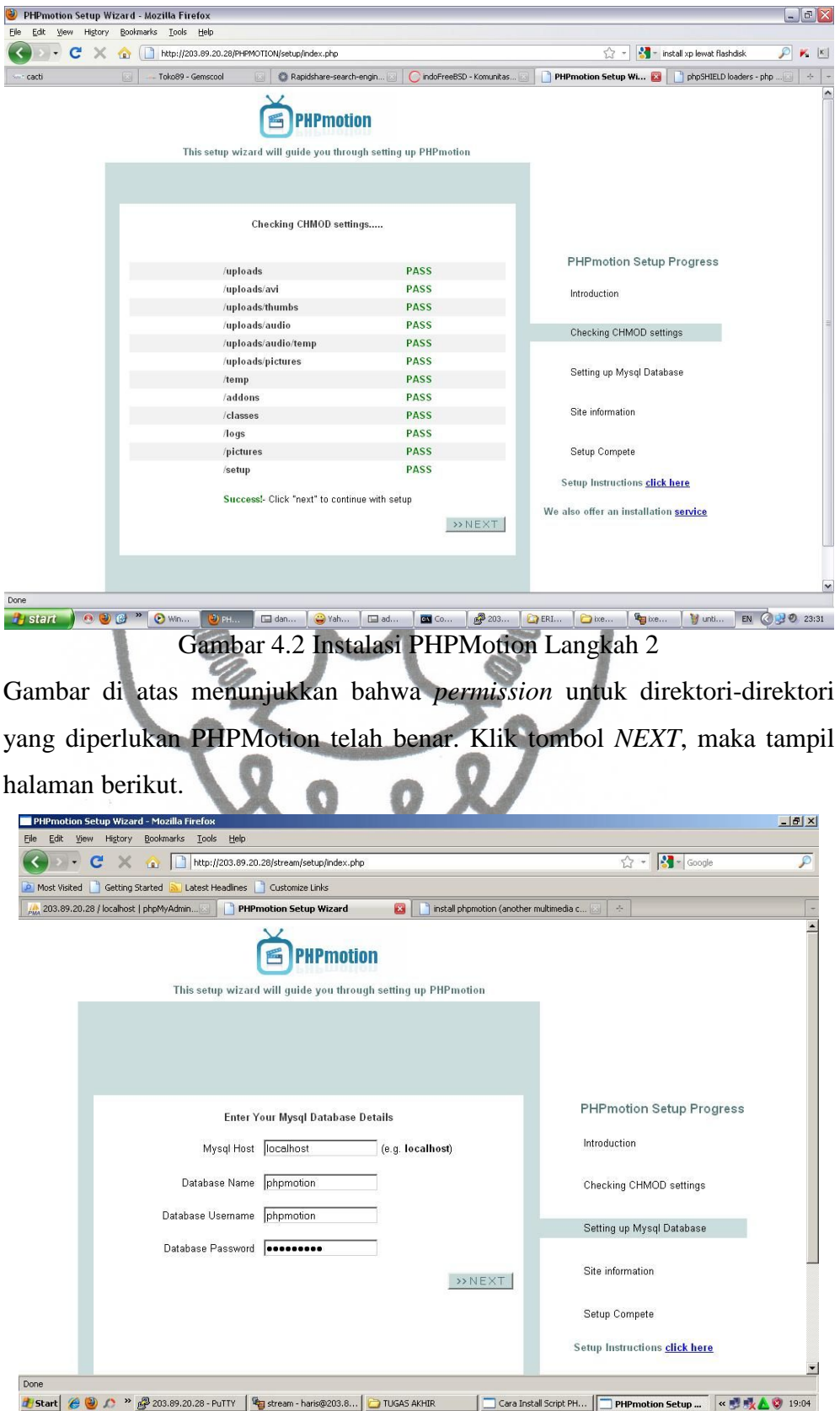

aris@203.8... **C**TUGAS AKHIR Gambar 4.3 Instalasi PHPMotion Langkah 3

Pada halaman di atas admin melakukan konfigurasi alamat MySQL, nama *database, username database,* dan *password database.* Setelah selesai konfigurasi, klik tombol *NEXT.*

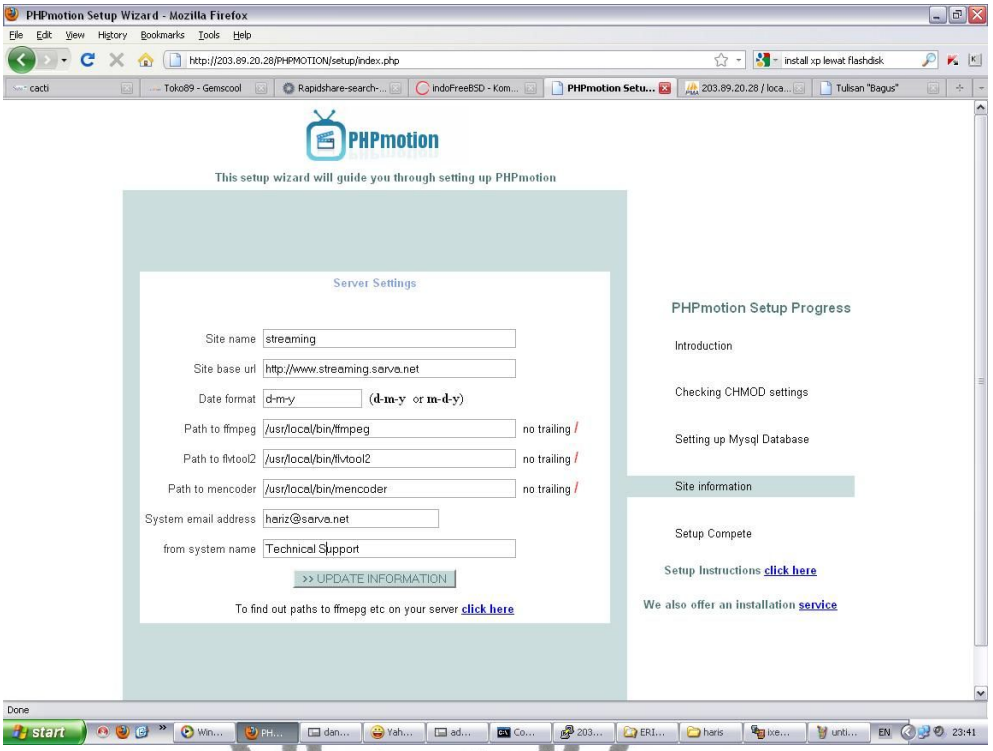

Gambar 4.4 Instalasi PHPMotion Langkah 4

Pada gambar di atas admin melakukan konfigurasi utama aplikasi PHPMotion. Setelah selesai konfigurasi, klik tombol *UPDATE INFORMATION*, maka proses instalasi telah selesai.

Untuk keamanan PHPMotion, hapus direktori setup. Hal ini dilakukan untuk menghindari proses instalasi ulang yang dapat mengakibatkan PHPMotion rusak atau ter-*reset.*

```
[root@streaming /]# cd /usr/local/www/apache22/data/PHP 
MOTION/
[root@streaming /usr/local/www/apache22/data/PHPMOTION]# 
rm –R setup
```
Setelah proses instalasi selesai, ubah nama direktori PHPMOTION menjadi *stream* dan kemudian konfigurasi *document root* pada file httpd.conf.

```
[root@streaming /]# cd /usr/local/www/apache22/data/
[root@streaming /usr/local/www/apache22/data]# mv PHPMO
TION /usr/local/www/apache22/data/stream
```
[root@streaming /]# pico /usr/local/etc/apache22/httpd. conf

Ubah baris "DocumentRoot" menjadi seperti berikut.

DocumentRoot "/usr/local/www/apache22/data/stream"

Konfigurasi di atas bertujuan mengubah lokasi *document root* dari konfigurasi *default*. Hal ini dilakukan agar pada saat mengakses *Server Streaming* Multimedia tidak perlu mengetikkan http://203.89.20.26/stream, tetapi cukup mengetikkan http://203.89.20.26.

## **4.8. Halaman Antar Muka** *Server Streaming* **Multimedia**

## **4.8.1. Admin**

PHPMotion telah dilengkapi halaman antar muka untuk administrator dalam mengelola *Server Streaming* Multimedia*.* Untuk mengakses halaman admin ini, dari *web browser* diketikkan alamat **http://203.89.20.26/siteadmin**, maka akan muncul halaman *login* seperti gambar di bawah ini.

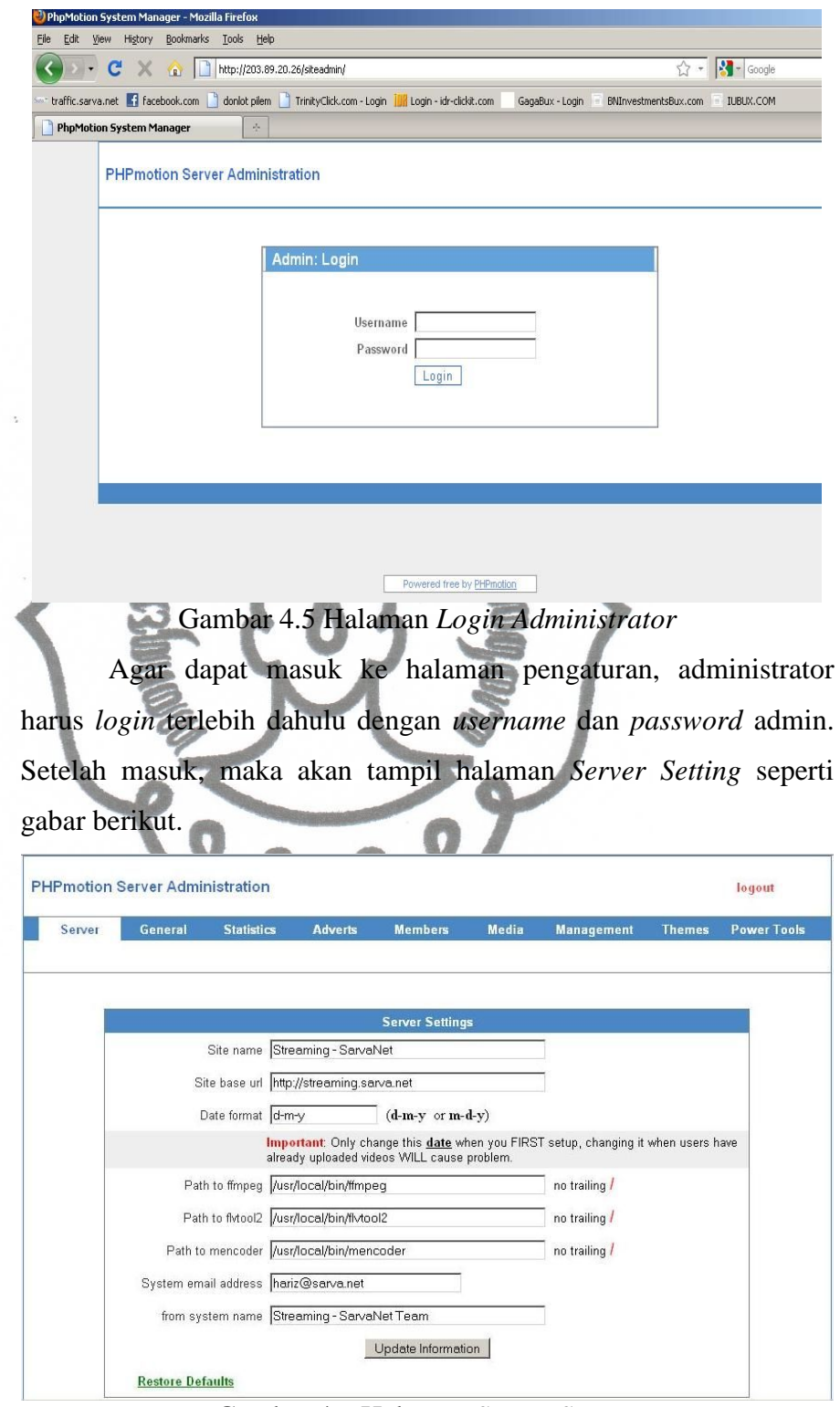

Gambar 4.6 Halaman *Server Setting*

commit to user *site name, site base url,* tanggal dan waktu, , nama sistem, alamat Pada halaman *Server Setting* tersebut admin dapat mengkofigurasi

email sistem, dan letak direktori FFMpeg, FLVTool2, dan **MEncoder** 

Pada halaman admin ini administrator juga dapat mengatur hak akses *user* terhadap *video* maupun gambar yang telah di-*posting* dan mengatur *notifications*. Semua fasilitas tersebut terletak pada halaman *General.*

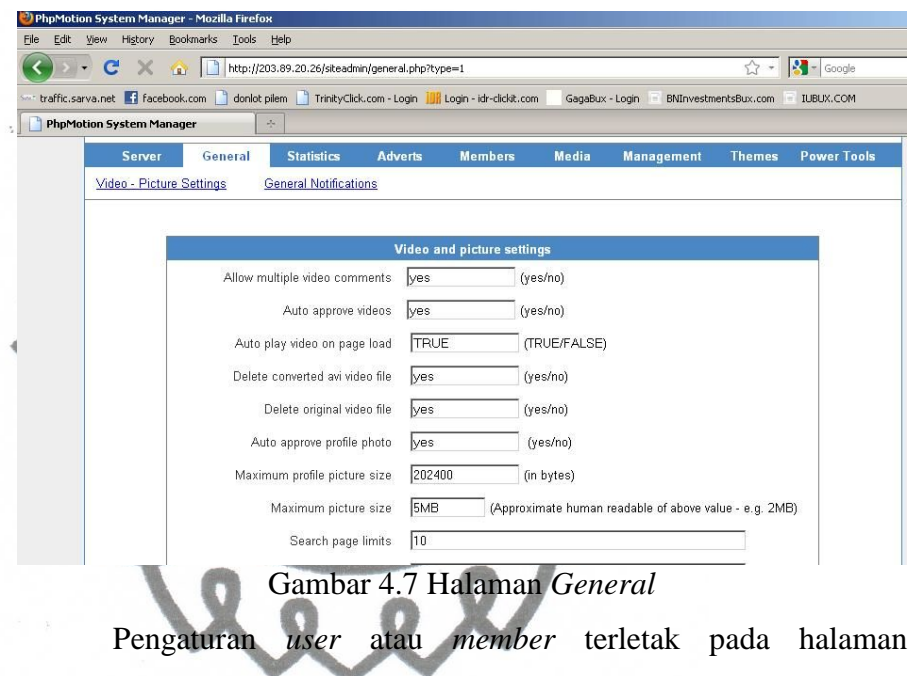

*Members.* Di halaman ini admin dapat menghapus dan mengaktifkan *member.*

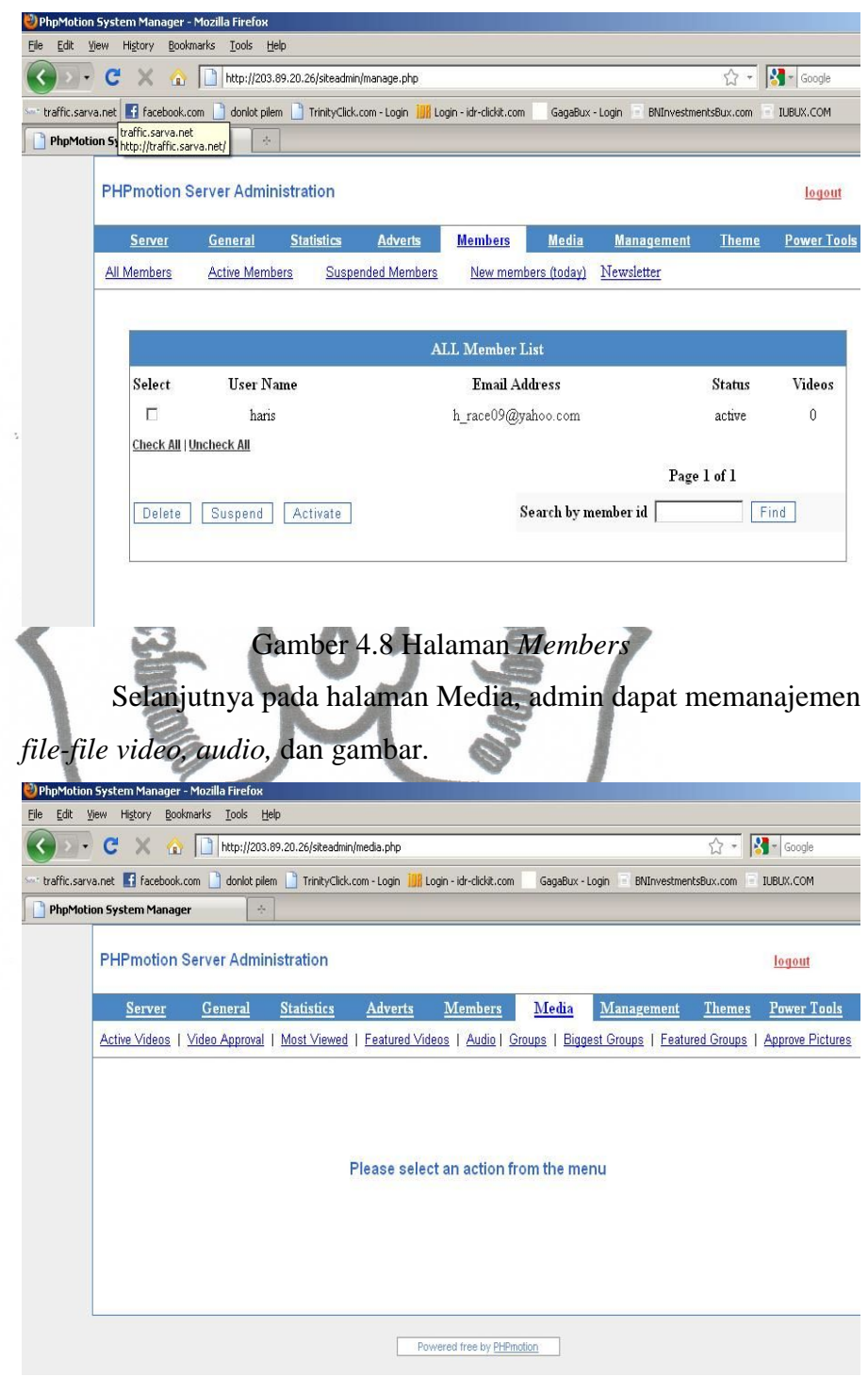

## Gambar 4.9 Halaman Media

Pada halaman *Management*, admin dapat membuat katagori *video*, mengganti *password* admin, dan melakukan *backup* MySQL.

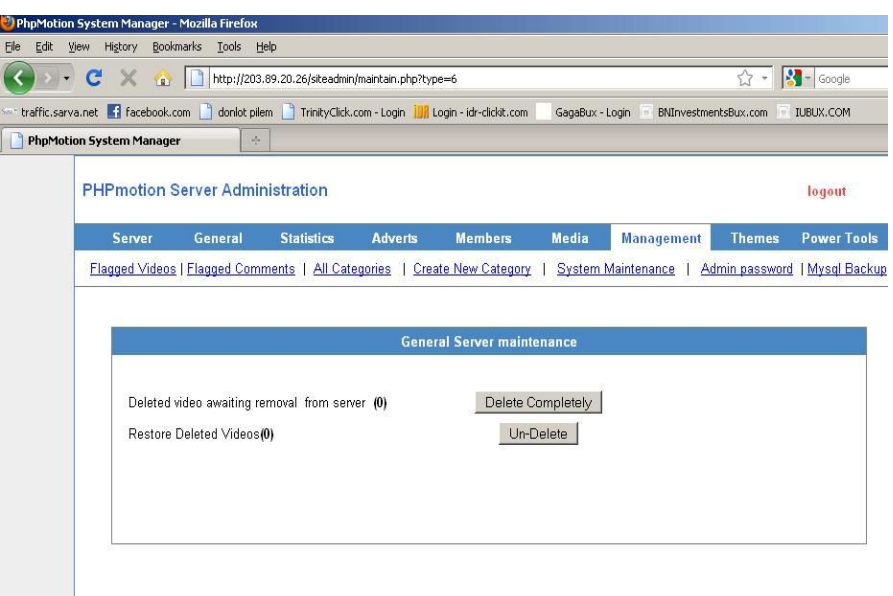

Gambar 4.10 Halaman *Management*

**4.8.2.** *User*

*User* dapat dikelompokkan menjadi dua yaitu *guest* dan *member* atau anggota. *Guest* hanyalah pengunjung yang tidak memiliki *account. Guest* mempunyai hak pasif , karena *guest* tidak dapat meng-*upload video* maupun *audio*. *Guest* hanya bisa mengakses *streaming* pada *video* dan *audio* yang telah disediakan, tanpa bisa menambah atau meng-*upload video* atau *audio*.

Untuk menjadi *member*, seseorang harus mendaftar atau melakukan registrasi terlebih dahulu. Registrasi harus disetujui admin agar *account* dari *member* baru tersebut aktif dan dapat digunakan.

*User* dapat mengakses multimedia *streaming* dengan mengetikkan alamat 203.89.20.26 pada *web browser*, maka akan tampil halaman *Home* seperti gambar berikut.

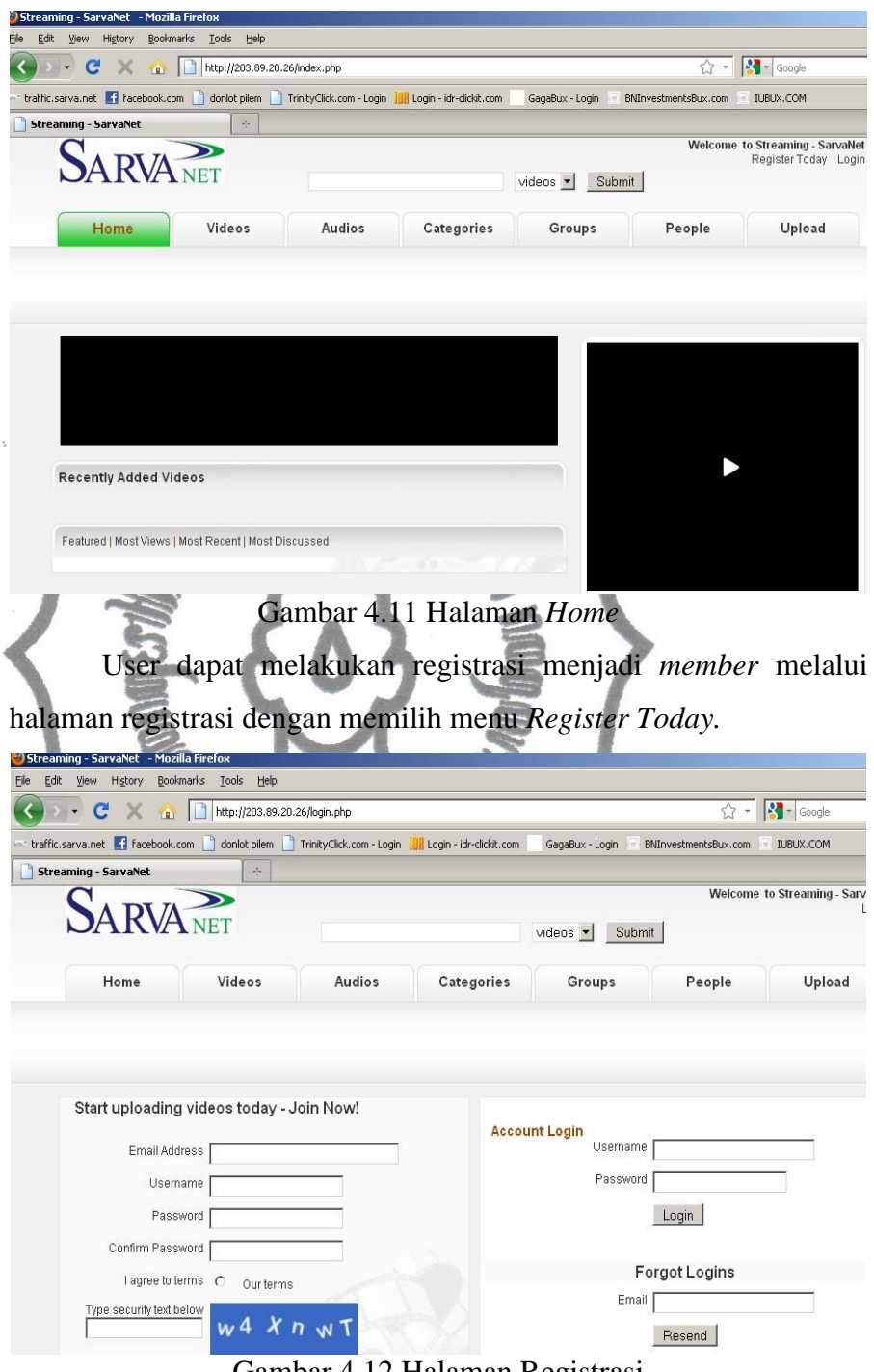

Gambar 4.12 Halaman Registrasi

*Member* yang telah aktif dapat melakukan *login* agar dapat meng-*upload video* maupun *audio.* Tampilan halaman *upload video*  dapat dilihat pada gambar berikut.

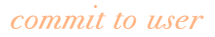

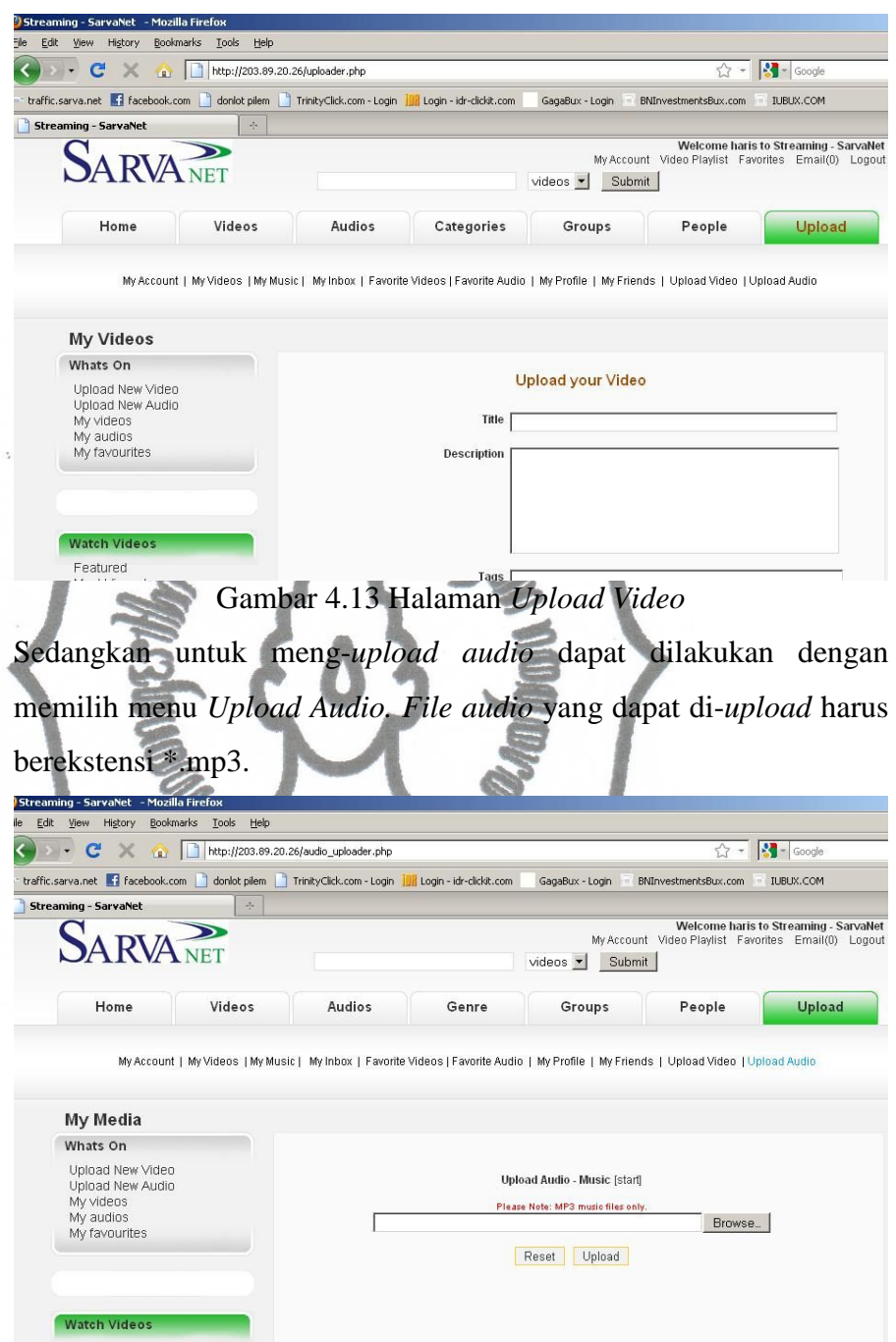

Gambar 4.14 Halaman *Upload Audio*

## **4.9. Analisa Sistem**

cabang Surakarta khususnya. *User-user wa*rnet dan *game center* pada *client Server Streaming* Multimedia dibangun untuk menunjang kenyamanan *user* dalam ruang lingkup *client* PT Multi Indosarva Sejati

PT Multi Indosarva Sejati cabang Surakarta dapat mengakses *video* dan *audio streaming* yang disediakan oleh *server* ini dengan lancar jika dibandingkan dengan mengakses *streaming* dari *server-server* lain.

### **4.9.1. Hasil** *Trace Route*

*Trace route* merupakan metode untuk mengetahui jumlah *hops* antara *client* ke *server*. Semakin banyak jumlah *hops* pada koneksi dari *client* ke sebuah *server* maka semakin lambat akses data pada koneksi tersebut. Hal ini berpengaruh pada konektivitas *user*  yang melakukan akses *streaming.* Dengan banyaknya jumlah *hops,* maka apabila ada beberapa *hops* yang tidak stabil atau *down* akan menyebabkan akses *streaming* putus-putus bahkan berhenti. Berikut ini adalah perbandingan hasil *trace route* dari SarvaNet *game online* terhadap youtube.com, indowebster.com, dan 203.89.20.26 (*Server Streaming* Multimedia ini).

|               |          | over a maximum of 30 hops: |          |                        |          |             | $\blacktriangle$                                       |
|---------------|----------|----------------------------|----------|------------------------|----------|-------------|--------------------------------------------------------|
|               |          |                            |          |                        |          |             |                                                        |
| $\frac{1}{2}$ |          | $\leq 1$ ms                |          | $\leq 1$ ms            |          | $\leq 1$ ms | 192.168.68.254                                         |
|               |          | $\langle 1 \rangle$ ms     |          | $\langle 1 \rangle$ ms |          | $\leq 1$ ms | ip-89-20-49.sarva.net.id [203.89.20.49]                |
|               |          | $1$ ms                     |          | $1$ ms                 |          |             | 1 ms ip-89-20-1.sarva.net.id [203.89.20.1]             |
| $\frac{4}{5}$ | 19       | ms                         |          | $15$ ms                |          | $10$ ms     | fo-1-se2-0-cr-jkt.sarva.net.id [203.89.16.13]          |
|               |          | $32$ ms                    |          | $26$ ms                |          |             | 26 ms ip-89-16-69.sarva.net.id [203.89.16.69]          |
|               |          | $15$ ms                    |          | $17$ ms                |          | $20$ ms     | 203.89.16.33                                           |
| 678           |          | $17$ ms                    |          | $14$ ms                |          |             | 14 ms ip-89-16-77.sarva.net.id [203.89.16.77]          |
|               |          | $40$ ms                    |          | $39$ ms                |          |             | 37 ms 121.52.62.29                                     |
| 9             |          | $32$ ms                    |          | $30$ ms                |          | $36$ ms     | 112.215.5.249                                          |
| 10            |          | 30ms                       |          | $29$ ms                |          |             | 43 ms icore-sgp.ge-1-3-0.bb.xl.net.id [202.152.254.62] |
| 11            |          | $32$ ms                    |          | $29$ ms                |          | $31$ ms     | 74.125.51.93                                           |
| 12            |          | $30$ ms                    |          | $30$ ms                |          | $31$ ms     | 209.85.243.158                                         |
| 13            | $115$ ms |                            | $112$ ms |                        | $117$ ms |             | 209.85.254.155                                         |
| 14            | $198$ ms |                            | $211$ ms |                        |          |             | 199 ms 209.85.242.251                                  |
| 15            | $205$ ms |                            | 220      | ms                     | $198$ ms |             | 209.85.248.221                                         |
| 16            | $246$ ms |                            | $241$ ms |                        |          |             | 245 ms 216.239.43.81                                   |
| 17            | $264$ ms |                            | $262$ ms |                        | $260$ ms |             | 209.85.242.215                                         |
| 18            | $263$ ms |                            | 263      | ms                     |          |             | 267 ms 72.14.232.215                                   |
| 19            | $263$ ms |                            | $265$ ms |                        |          |             | 271 ms 209.85.253.165                                  |
| 20            | $266$ ms |                            | $261$ ms |                        | $265$ ms |             | yw-in-f93.1e100.net [74.125.47.93]                     |
|               |          | Trace complete.            |          |                        |          |             |                                                        |

Gambar 4.15 Trace Route Youtube.com

commit to user *online* dengan youtube.com terdapat 20 *hops.*Youtube.com merupakan *server* luar negeri yang menyediakan layanan multimedia *streaming*. Hasil *trace route* di atas menunjukkan bahwa antara komputer pada SarvaNet *game* 

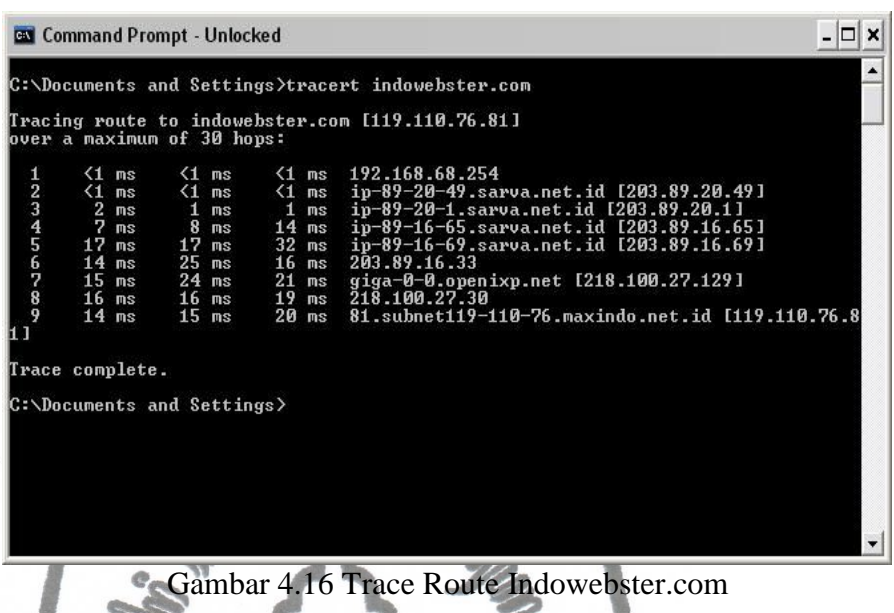

Indowebster.com merupakan *server* dalam negeri yang juga memberikan layanan multimedia *streaming.* Hasil *trace route*  menunjukkan bahwa terdapat 9 *hops* antara komputer pada SarvaNet *game online* dengan indowebster.com.

| <b>Command Prompt - Unlocked</b>               |                            |                             |  |                                                                                                    |  |  |  |  |  |  |
|------------------------------------------------|----------------------------|-----------------------------|--|----------------------------------------------------------------------------------------------------|--|--|--|--|--|--|
| C:\Documents and Settings>tracert 203.89.20.26 |                            |                             |  |                                                                                                    |  |  |  |  |  |  |
|                                                |                            | over a maximum of 30 hops:  |  | Tracing route to ip-89-20-26.sarva.net.id [203.89.20.26]                                                                                                    |  |  |  |  |  |  |
| $\frac{1}{2}$                                  | $\leq 1$ ms<br>$\leq 1$ ms | $\leq 1$ ms<br>$\leq 1$ ms  |  | $\{1 \text{ ms } 192.168.68.254$<br>$\{1 \text{ ms }$ $\{1 \text{ ms }$ $\{1 \text{ ms }$ $ip-89-20-49$ .sarva.net.id [203.89.20.49]<br><1 ms ip-89-20-26.sarva.net.id [203.89.20.26] |  |  |  |  |  |  |
|                                                | Trace complete.            |                             |  |                                                                                                    |  |  |  |  |  |  |
|                                                |                            | C:\Documents and Settings}_ |  |                                                                                                    |  |  |  |  |  |  |
|                                                |                            |                             |  |                                                                                                    |  |  |  |  |  |  |
|                                                |                            |                             |  |                                                                                                    |  |  |  |  |  |  |
|                                                |                            |                             |  |                                                                                                    |  |  |  |  |  |  |
|                                                |                            |                             |  |                                                                                                    |  |  |  |  |  |  |
|                                                |                            |                             |  |                                                                                                    |  |  |  |  |  |  |
|                                                |                            |                             |  |                                                                                                    |  |  |  |  |  |  |
|                                                |                            |                             |  |                                                                                                    |  |  |  |  |  |  |

Gambar 4.17 *Trace Route* 203.89.20.26

commit to user IP 203.89.20.26 merupakan IP atau alamat *Server Streaming*  Multimedia pada PT Multi Indosarva Sejati cabang Surakarta. Dari hasil *trace route* berbagai *server* di atas, *trace route* antara komputer pada SarvaNet *Game Online* dengan 203.89.20.26 memiliki *hops* paling sedikit yaitu 3 *hops,* sehingga akses *streaming* pada *server* 203.89.20.26 lebih lancar daripada *server* yang lain.

## **4.9.2. Hasil** *Ping Time*

*Ping time* merupakan waktu yang dibutuhkan dalam mengirim paket data tertentu secara bolak-balik dalam konektivitas jaringan. Untuk mengetahui besar *ping time* dapat dilakukan dengan perintah **ping [alamat.tujuan]**. Berikut ini adalah hasil *ping time*  antara komputer pada SarvaNet *game online* dengan youtube.com, indowebster.com, dan 203.89.20.26.

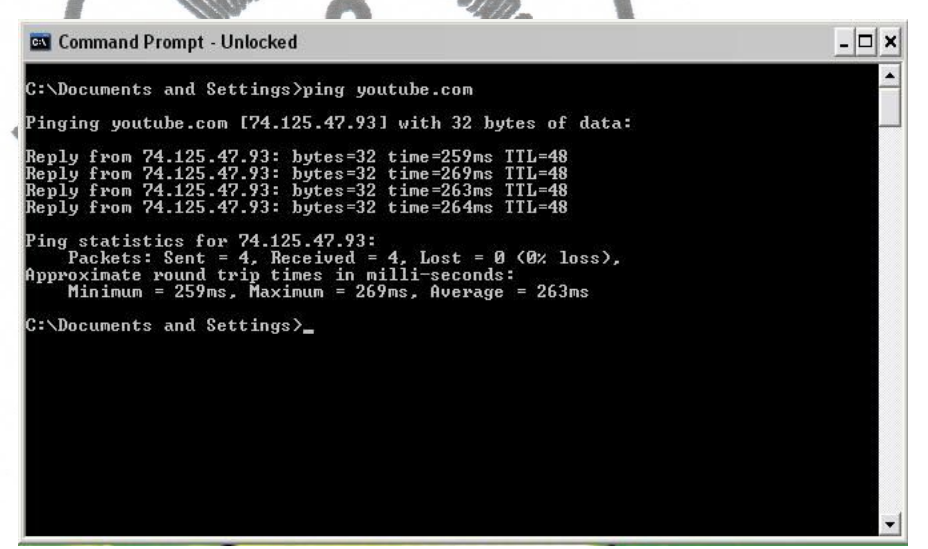

Gambar 4.18 *Ping* Youtube.com

| <b>Ex</b> Command Prompt - Unlocked                                                                                                    |  |
|----------------------------------------------------------------------------------------------------|--|
| C:\Documents and Settings>ping indowebster.com                                                                                                    |  |
| Pinging indowebster.com [119.110.76.81] with 32 bytes of data:                                                                                                    |  |
| Reply from 119.110.76.81: bytes=32 time=17ms TTL=57<br>Reply from 119.110.76.81: bytes=32 time=22ms TIL=57<br>Reply from 119.110.76.81: bytes=32 time=14ms TTL=57<br>Reply from 119.110.76.81: bytes=32 time=21ms TTL=57 |  |
| Ping statistics for 119.110.76.81:<br>Packets: Sent = 4, Received = 4, Lost = $\theta$ (0% loss),<br>Approximate round trip times in milli-seconds:<br>Minimum = $14ms$ . Maximum = $22ms$ . Average = $18ms$            |  |
| C:\Documents and Settings>                                                                                                    |  |
|                                                                                                    |  |
|                                                                                                    |  |
|                                                                                                    |  |
|                                                                                                    |  |
|                                                                                                    |  |
|                                                                                                    |  |

Gambar 4.19 *Ping* Indowebster.com

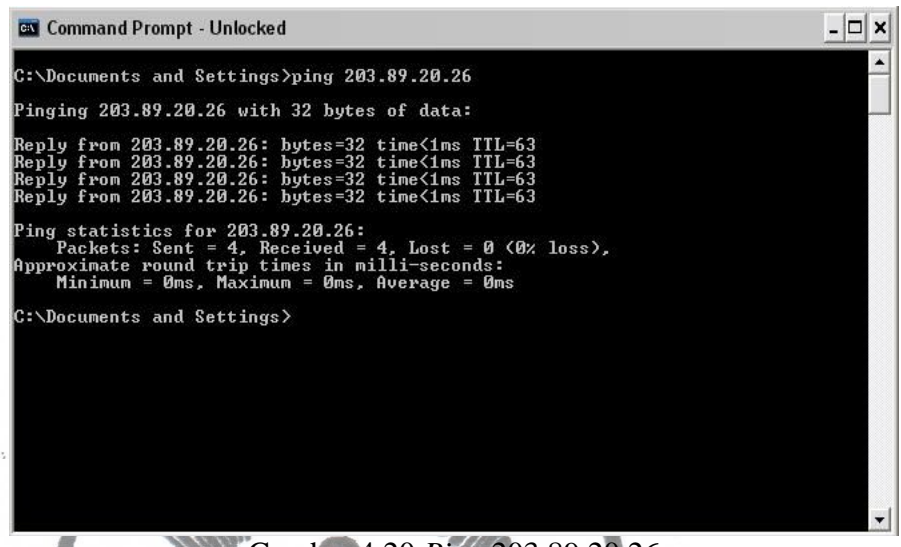

Gambar 4.20 *Ping* 203.89.20.26

Dari hasil *ping* di atas menunjukkan bahwa antara komputer pada SarvaNet *Game Online* dengan 203.89.20.26 memiliki jumlah *ping time* terkecil yaitu kurang dari 1 ms. Dapat diartikan bahwa untuk mengirim paket data sebesar 32 bytes secara bolak-balik antara komputer pada SarvaNet *Game Online* dengan *Server Streaming*  Multimedia (203.89.20.26) dibutuhkan waktu kurang dari 1 ms. Hal ini berarti bahwa koneksi ke 203.89.20.26 labih bagus dibanding koneksi dengan *server-server streaming* yang lain, sehingga akses *streaming* lebih lancar.

## **4.9.3. Hasil Pengujian**

*streaming* tidak lancar. The user Pengujian dilakukan dari *game center client* PT Multi Indosarva Sejati cabang Surakarta, yaitu Sarvanet *Game Online* dan Kingdom. Pada Sarvanet *Game Online* memiliki besar *bandwidth* 1Mbps IIX dan dibagi untuk 65 komputer. Sedangkan Kingdom memiliki besar *bandwidth* 512Kbps IIX dan dibagi untuk 40 komputer. Pada saat yang bersamaan 3 komputer pada Sarvanet *Game Online* dan 3 komputer pada Kingdom melakukan *streaming*  dari server internasional yaitu youtube.com dan hasilnya akses

Selanjutnya dilakukan pengujian dari 3 komputer pada SarvaNet *Game Online* dan 3 komputer pada Kingdom yang mengakses *streaming* dengan *server streaming* multimedia pada PT Multi Indosarva Sejati cabang Surakarta. Hasilnya akses *streaming*  berjalan lancar tanpa putus-putus. Dilihat dari aplikasi *monitoring*, pada saat proses *buffering* dapat menggunakan *bandwidth* lokal maksimal 646Kbps dan setelah proses *buffering* selesai akses *streaming* hanya membutuhkan *bandwidth* lokal rata-rata 2.5kbps.

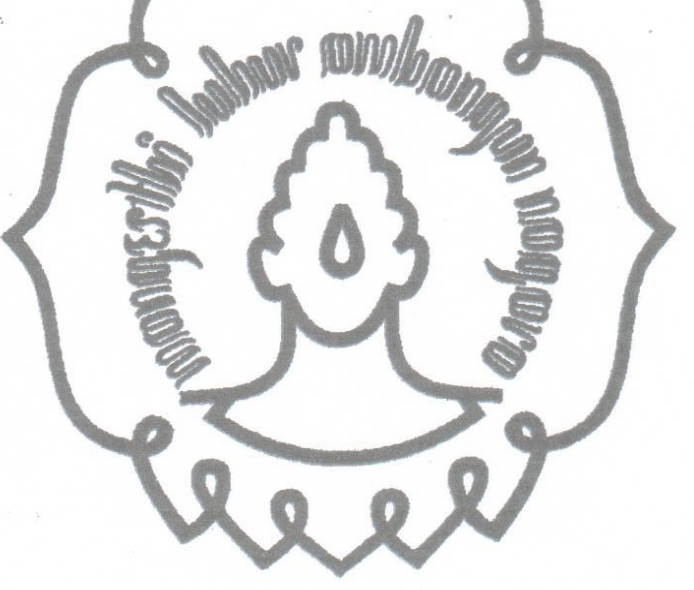

#### **BAB V**

#### **PENUTUP**

#### **5.1. Kesimpulan**

Dari pembahasan di atas dapat diambil kesimpulan bahwa *Server Streaming* Multimedia pada PT Multi Indosarva Sejati cabang Surakarta telah berhasil dibangun dan berjalan sesuai dengan yang diharapkan. Server *Streaming Multimedia* ini memiliki fasilitas-fasilitas yang dapat dinikmati oleh *user,* antara lain:

- 1. Semua *user* atau pengunjung dapat menikmati *video* maupun *audio*  secara *streaming* melalui *web browser.*
- 2. *User* yang telah terdaftar atau telah menjadi *member* dapat melakukan *upload video* dan *audio*, serta memanajemen *file video* maupun *audio*  miliknya sendiri.

*Server streaming* multimedia ini memiliki kelebihan-kelebihan yaitu *user* dapat menikmati akses *streaming* dengan lancar. Selain itu, dengan adanya *server streaming* multimedia ini dapat menghemat penggunaan *bandwidth* internasional.

Kelemahan dari *server streaming* multimedia ini adalah tidak dapat melakukan pencarian secara otomatis ke Youtube.com atau ke *web-web* lainnya apabila *file* yang dicari oleh *user* tidak ditemukan.

## **5.2. Saran**

Dari produk yang telah dibuat, saran yang dapat penulis sampaikan untuk menunjang kesempurnaan *server streaming* multimedia ini perlu dilakukan pengembangan agar dapat melakukan pencarian secara otomatis ke Youtube.com atau ke *web-web* lain apabila *file* yang dicari oleh *user*  tidak ditemukan dan secara otomatis memasukkan *file* tersebut ke dalam *server* ini sehingga dapat menambah perbendaharaan *file*.

## **DAFTAR PUSTAKA**

Anonim.2006.*web server survey.* From www.netcraft.com.5 Januari 2006.

Anonim.2010.*PHPMotion*. From http://www.phpmotion.com/. 10 Juni 2010

- Ayu Susilowati, Dyah.2010.*Video Streaming.* From http://www.ittelkom.ac.id/libr ary/index.php?view=article&catid=18%3Amultimedia&id=674%3Avideo streaming&format=pdf&option=com\_content&Itemid=15. 10 Juni 2010.
- Azmi, Fauzan.2010.*Web Server.* From http://www.azmifauzan.web.id. 9 Juni 2010.

Bagus.2010.*Install PHPMotion (Another* Multimedia *CMS) on FreeBSD.* From http://bagus.staff.uns.ac.id/install-phpmotion-another-multimedia-cms-onfreebsd/. 10 Juni 2010.

J.Hong, Bryan.2008.*Building a Server with FreeBSD 7.*No Starch.

Rahmat.2007.*Introduction of SQL.* From http://rahmat.polinpdg.ac.id/content/vie w/62/64/. 10 Juni 2010.